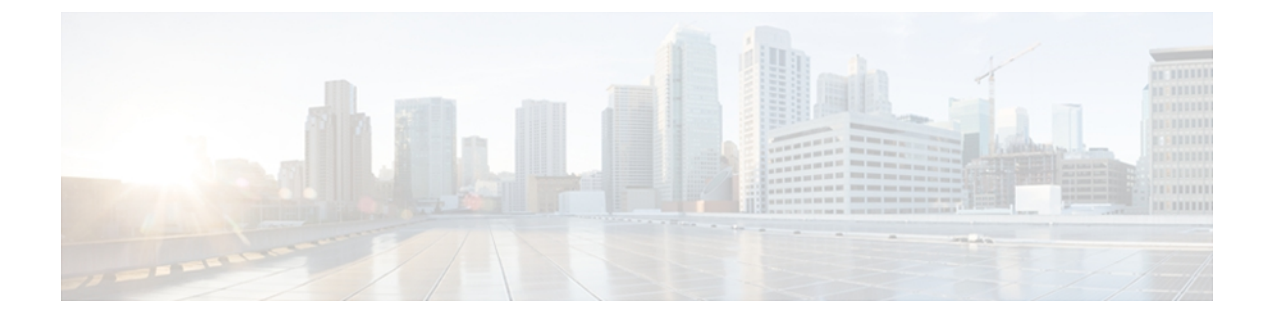

# **I through R**

- ip [authentication](#page-1-0) key-chain eigrp, page 2
- ip [authentication](#page-3-0) mode eigrp, page 4
- ip [bandwidth-percent](#page-5-0) eigrp, page 6
- ip [hello-interval](#page-7-0) eigrp, page 8
- ip [hold-time](#page-9-0) eigrp, page 10
- ip [next-hop-self](#page-11-0) eigrp, page 12
- ip [split-horizon](#page-13-0) eigrp, page 14
- ip [summary-address](#page-15-0) eigrp, page 16
- match [extcommunity,](#page-18-0) page 19
- metric [maximum-hops,](#page-20-0) page 21
- metric weights [\(EIGRP\),](#page-22-0) page 23
- neighbor [\(EIGRP\),](#page-25-0) page 26
- network [\(EIGRP\),](#page-28-0) page 29
- [next-hop-self,](#page-30-0) page 31
- nsf [\(EIGRP\),](#page-32-0) page 33
- [offset-list](#page-34-0) (EIGRP), page 35
- [passive-interface](#page-36-0) (EIGRP), page 37
- [router](#page-38-0) eigrp, page 39

Г

# <span id="page-1-0"></span>**ip authentication key-chain eigrp**

To enable authentication of Enhanced Interior Gateway Routing Protocol (EIGRP) packets, use the **ip authentication key-chain eigrp**command in interface configuration mode. To disable such authentication, use the **no** form of this command.

**ip authentication key-chain eigrp** *as-number key-chain*

**no ip authentication key-chain eigrp** *as-number key-chain*

**Syntax Description** 

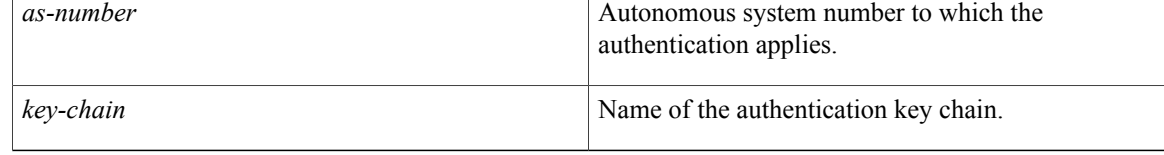

**Command Default** No authentication is provided for EIGRP packets.

**Command Modes** Interface configuration (config-if) Virtual network interface (config-if-vnet)

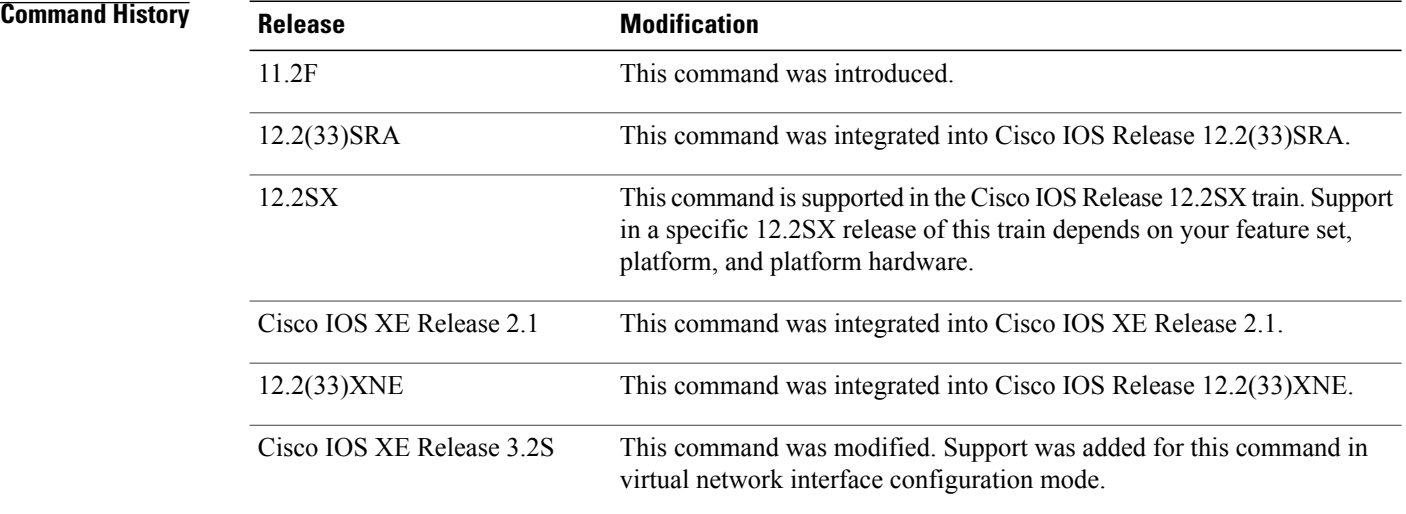

**Examples** The following example applies authentication to autonomous system 2 and identifies a key chain named SPORTS:

ip authentication key-chain eigrp 2 SPORTS

## **Related Commands**

 $\mathbf I$ 

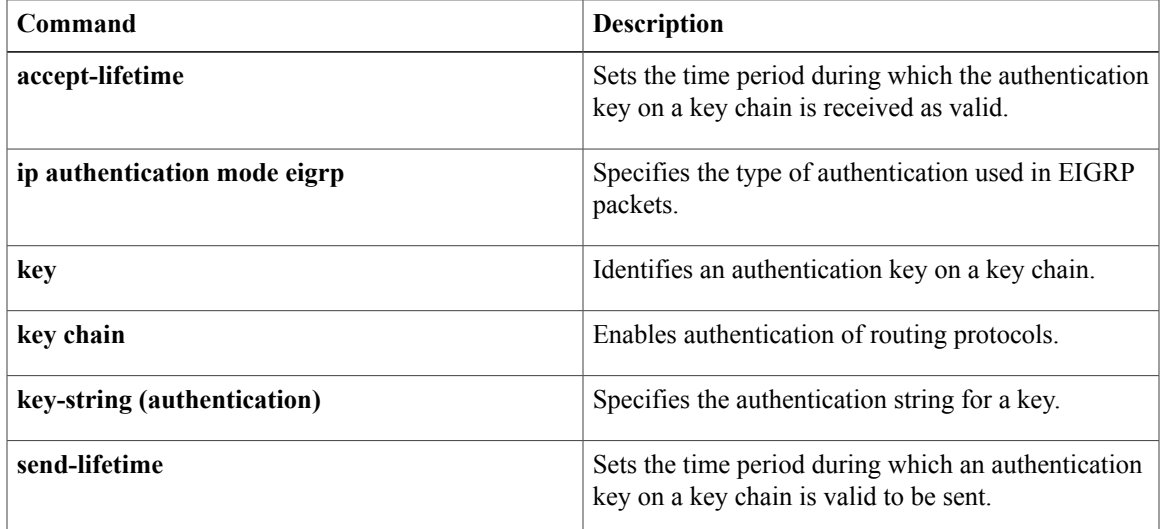

I

# <span id="page-3-0"></span>**ip authentication mode eigrp**

To specify the type of authentication used in Enhanced Interior Gateway Routing Protocol (EIGRP) packets, use the **ip authentication mode eigrp**command in interface configuration mode. To disable that type of authentication, use the **no** form of this command.

**ip authentication mode eigrp** *as-number* **md5**

**no ip authentication mode eigrp** *as-number* **md5**

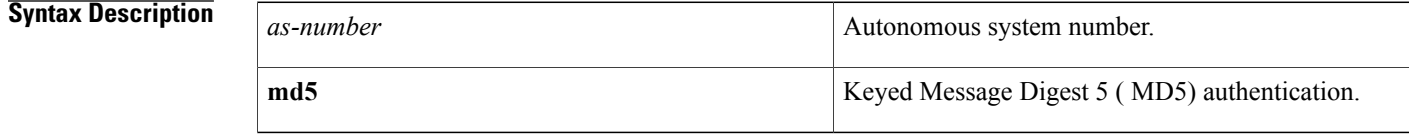

**Command Default** No authentication is provided for EIGRP packets.

**Command Modes** Interface configuration (config-if) Virtual network interface (config-if-vnet)

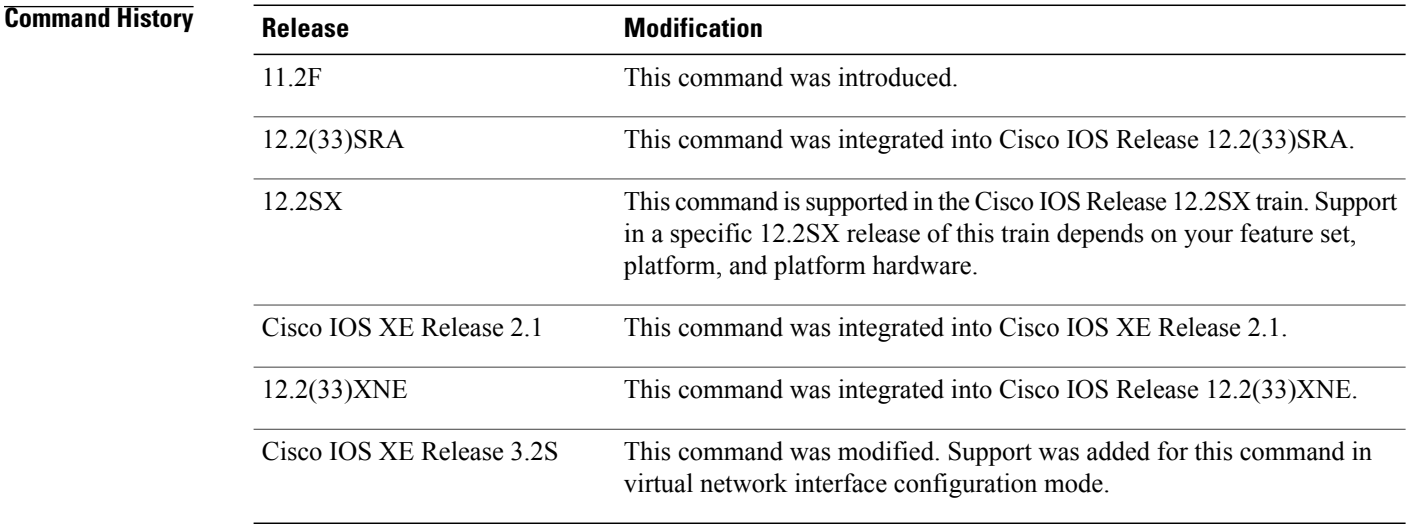

**Usage Guidelines** Configure authentication to prevent unapproved sources from introducing unauthorized or false routing messages. When authentication is configured, an MD5 keyed digest is added to each EIGRP packet in the specified autonomous system.

## **Examples** The following example configures the interface to use MD5 authentication in EIGRP packets in autonomous system 10:

ip authentication mode eigrp 10 md5

## **Related Commands**

 $\mathbf I$ 

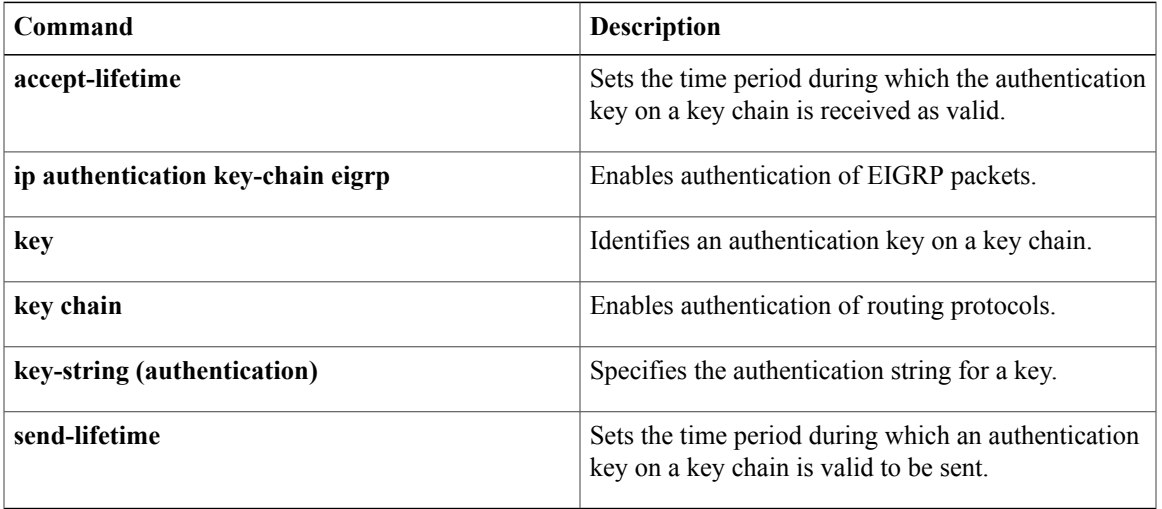

# <span id="page-5-0"></span>**ip bandwidth-percent eigrp**

To configure the percentage of bandwidth that may be used by Enhanced Interior Gateway Routing Protocol (EIGRP) on an interface, use the **ip bandwidth-percent eigrp**command in interface configuration mode. To restore the default value, use the **no** form of this command.

**ip bandwidth-percent eigrp** *as-number percent*

**no ip bandwidth-percent eigrp** *as-number percent*

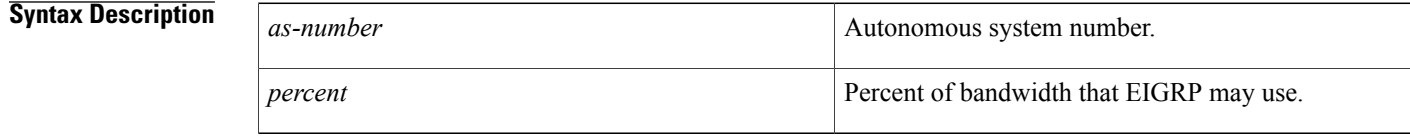

**Command Default** EIGRP may use 50 percent of available bandwidth.

**Command Modes** Interface configuration (config-if) Virtual network interface (config-if-vnet)

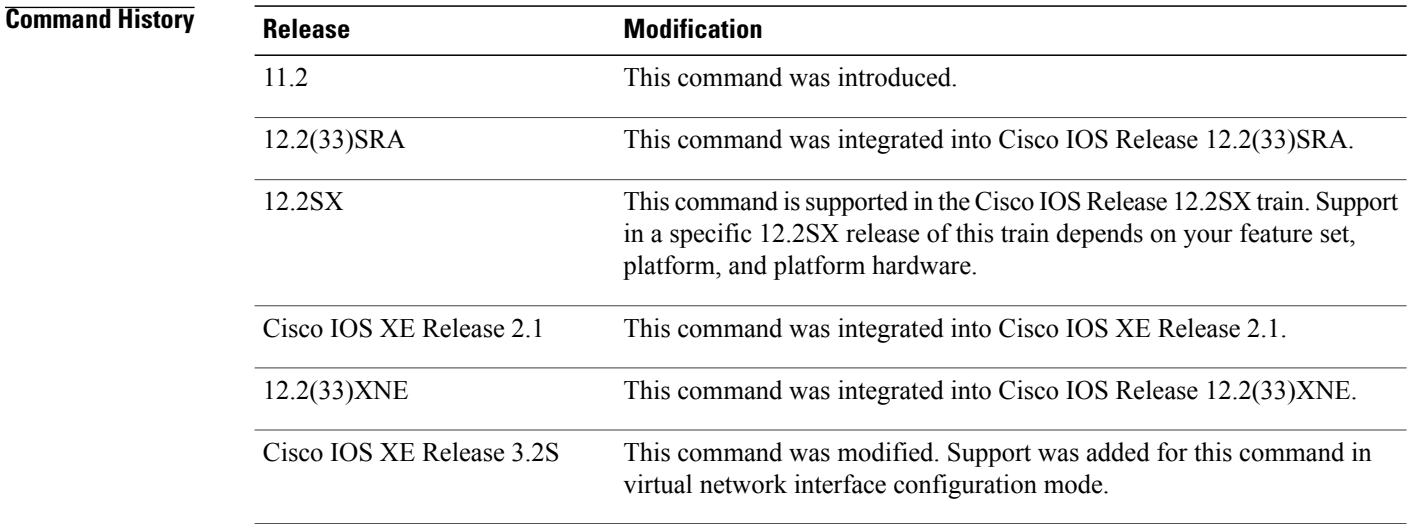

**Usage Guidelines** EIGRP will use up to 50 percent of the bandwidth of a link, as defined by the **bandwidth** interface configuration command. This command may be used if some other fraction of the bandwidth is desired. Note that values greater than 100 percent may be configured. The configuration option may be useful if the bandwidth is set artificially low for other reasons.

## **Examples** The following example allows EIGRP to use up to 75 percent (42 kbps) of a 56-kbps serial link in autonomous system 209:

Router(config)# **interface serial 0** Router(config-if)# **bandwidth 56** Router(config-if)# **ip bandwidth-percent eigrp 209 75**

## **Related Commands**

 $\mathbf I$ 

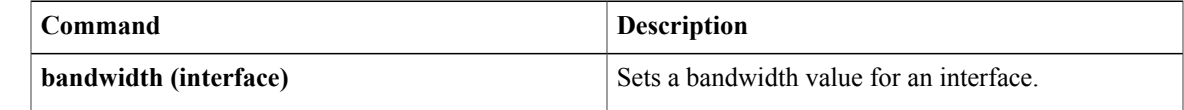

# <span id="page-7-0"></span>**ip hello-interval eigrp**

To configure the hello interval for an Enhanced Interior Gateway Routing Protocol (EIGRP) process, use the **ip hello-interval eigrp** command in interface configuration mode. To restore the default value, use the **no** form of this command.

**ip hello-interval eigrp** *as-number seconds*

**no ip hello-interval eigrp** *as-number* [ *seconds* ]

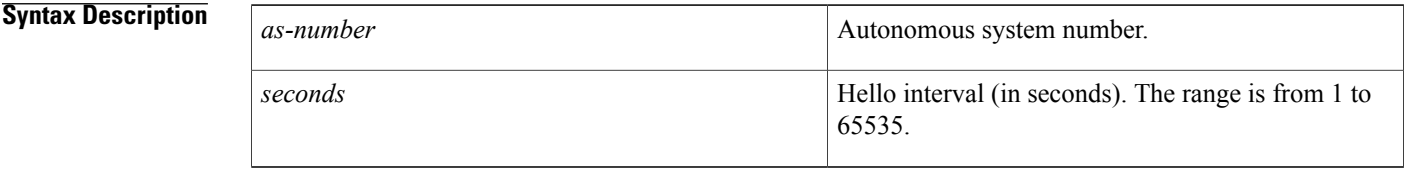

**Command Default** The hello interval for low-speed, nonbroadcast multiaccess (NBMA) networks is 60 seconds and 5 seconds for all other networks.

## **Command Modes** Interface configuration (config-if) Virtual network interface (config-if-vnet)

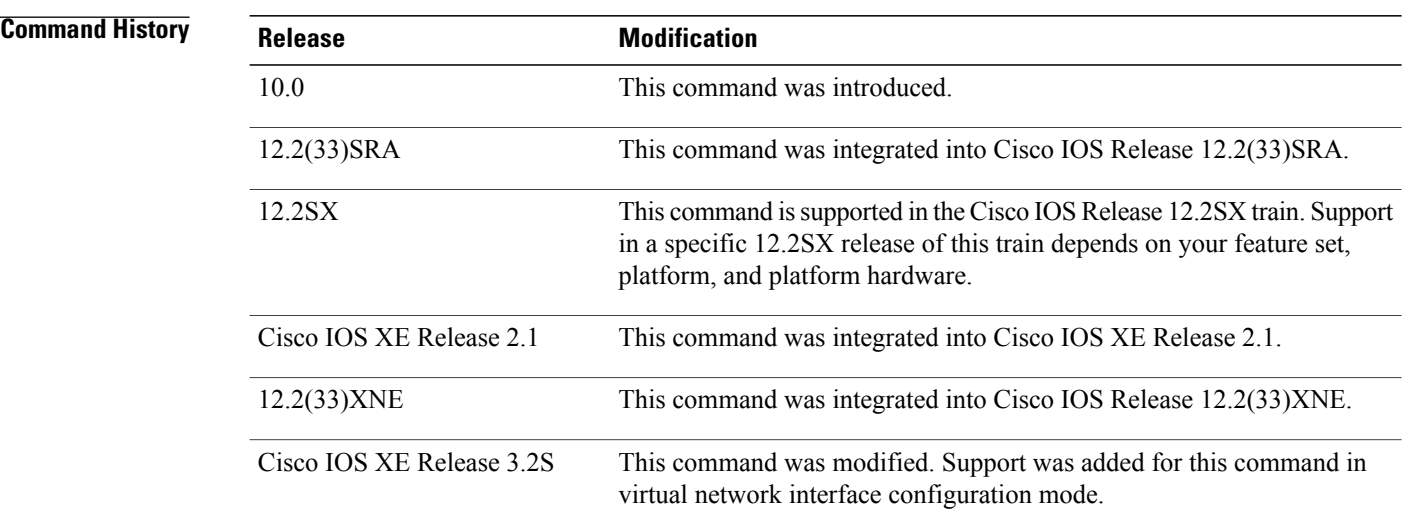

**Usage Guidelines** The default of 60 seconds applies only to low-speed, NBMA media. Low speed is considered to be a rate of T1 or slower, as specified with the **bandwidth** interface configuration command. Note that for the purposes of EIGRP, Frame Relay and Switched Multimegabit Data Service (SMDS) networks may be considered to be NBMA. These networks are considered NBMA if the interface has not been configured to use physical multicasting; otherwise, they are considered not to be NBMA.

 $\mathbf I$ 

**Examples** The following example sets the hello interval for Ethernet interface 0 to 10 seconds:

```
Router(config)# interface ethernet 0
Router(config-if)# ip hello-interval eigrp 109 10
```
### **Related Commands**

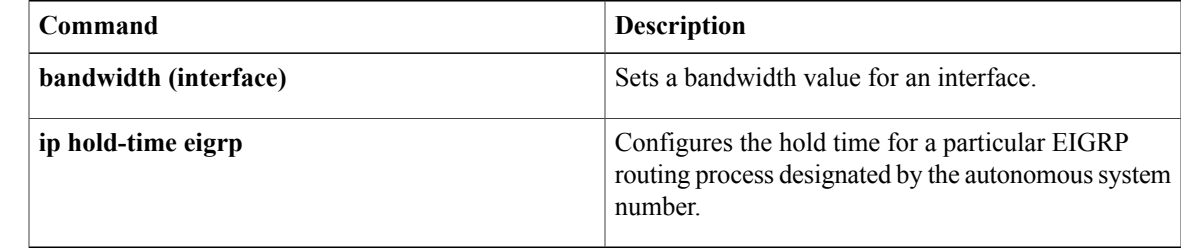

# <span id="page-9-0"></span>**ip hold-time eigrp**

To configure the hold time for an Enhanced Interior Gateway Routing Protocol (EIGRP) process, use the **ip hold-time eigrp** command in interface configuration mode. To restore the default value, use the **no** form of this command.

**ip hold-time eigrp** *as-number seconds*

**no ip hold-time eigrp** *as-number seconds*

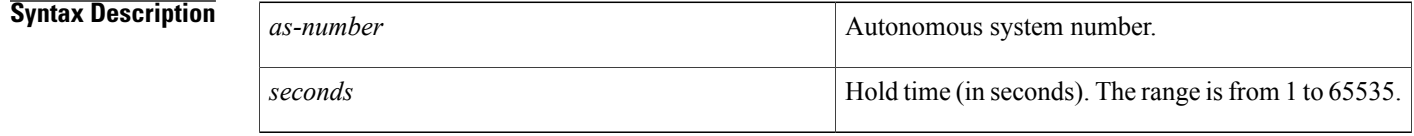

**Command Default** The EIGRP hold time is 180 seconds for low-speed, nonbroadcast multiaccess (NBMA) networks and 15 seconds for all other networks.

**Command Modes** Interface configuration (config-if) Virtual network interface (config-if-vnet)

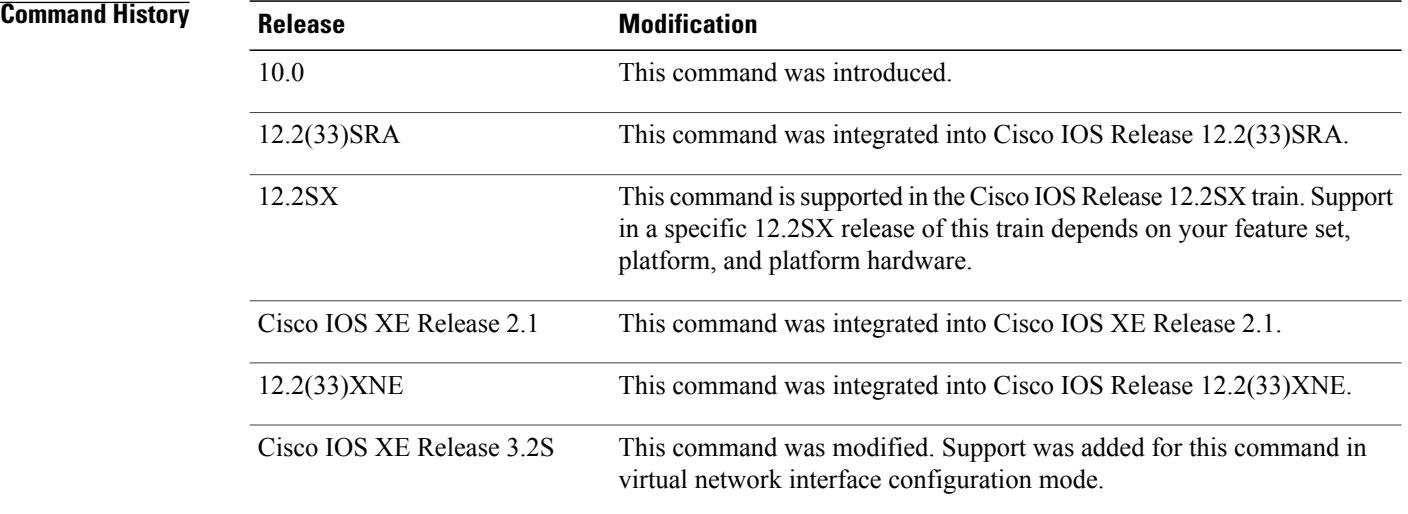

**Usage Guidelines** On very congested and large networks, the default hold time might not be sufficient time for all routers and access servers to receive hello packets from their neighbors. In this case, you may want to increase the hold time.

> We recommend that the hold time be at least three times the hello interval. If a router does not receive a hello packet within the specified hold time, routes through this router are considered unavailable.

Increasing the hold time delays route convergence across the network.

The default of 180 seconds hold time and 60 seconds hello interval apply only to low-speed, NBMA media. Low speed is considered to be a rate of T1 or slower, as specified with the **bandwidth** interface configuration command.

**Examples** The following example sets the hold time for Ethernet interface 0 to 40 seconds:

Router(config)# **interface ethernet 0** Router(config-if)# **ip hold-time eigrp 109 40**

## **Related Commands**

Г

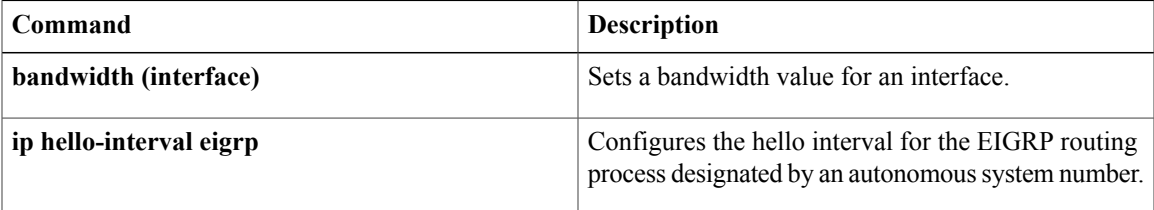

# <span id="page-11-0"></span>**ip next-hop-self eigrp**

To enable the Enhanced Interior Gateway Routing Protocol (EIGRP) to advertise routes with the local outbound interface address as the next hop, use the **ip next-hop-self eigrp** command in interface configuration mode or virtual network interface mode. To instruct EIGRP to use the received next hop instead of the local outbound interface address, use the **no** form of this command.

**ip next-hop-self eigrp** *autonomous-system-number*

**no ip next-hop-self eigrp** *autonomous-system-number*[**no-ecmp-mode**]

### **Syntax Description**

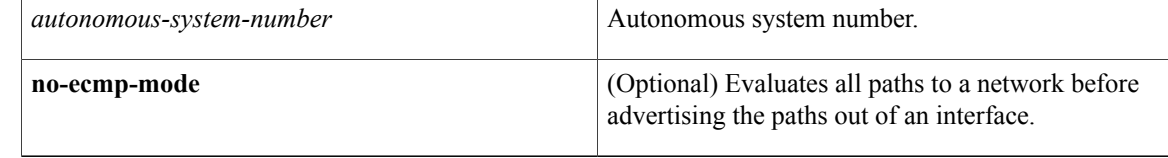

## **Command Default** The IP next-hop-self state is enabled.

## **Command Modes** Interface configuration (config-if) Virtual network interface (config-if-vnet)

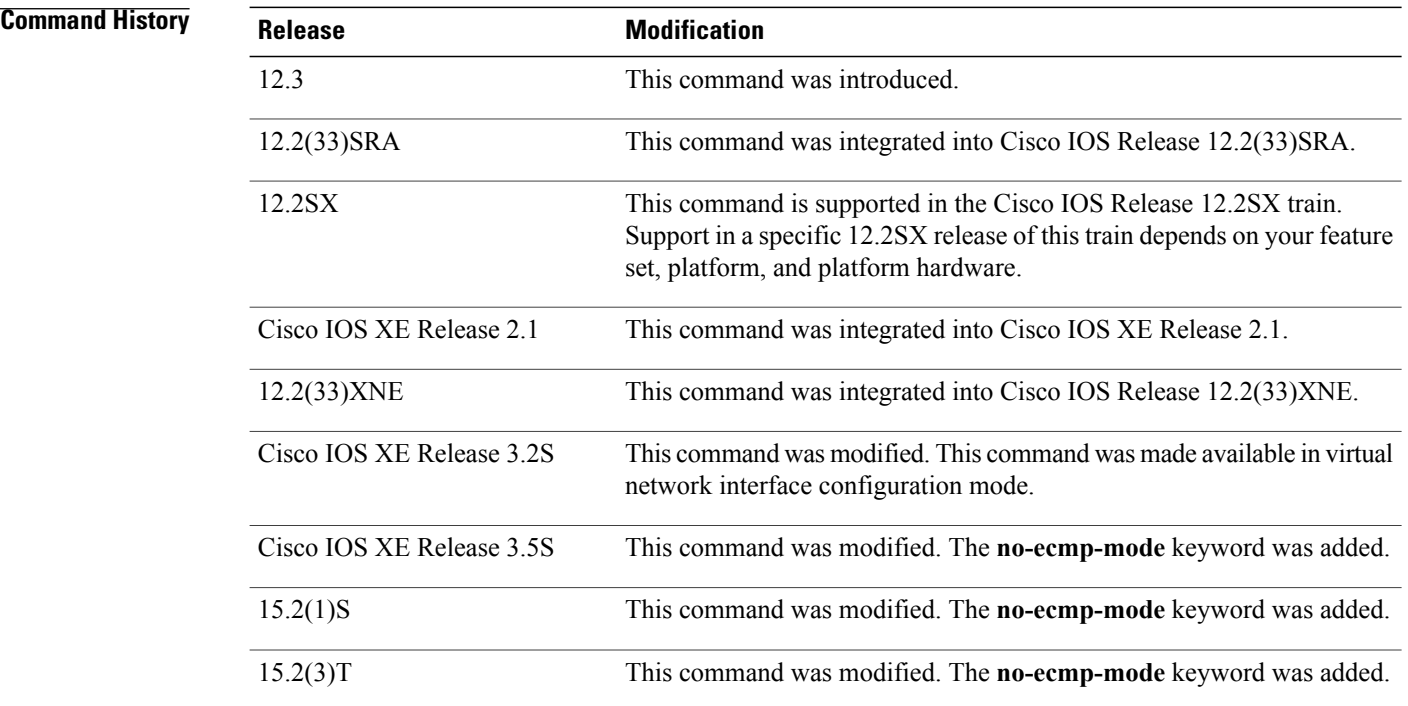

**Usage Guidelines** EIGRP, by default, sets the next-hop value to the local outbound interface address for routes that it is advertising, even when advertising those routes back out of the same interface on which they were learned. To change this default, you must use the **no ip next-hop-self eigrp** interface configuration command to instruct EIGRP to use the received next-hop value when advertising these routes. Following are some exceptions to this guideline:

- If your topology does not require spoke-to-spoke dynamic tunnels, you need not configure the **no ip next-hop-self eigrp** command.
- If your topology requires spoke-to-spoke dynamic tunnels, you must use process switching on the tunnel interface of spoke devices. Otherwise, you will need to use a different routing protocol over Dynamic Multipoint VPN (DMVPN).

The **no-ecmp-mode** option is an enhancement to the **no ip next-hop-self eigrp** command. When this option is enabled, all routes to a network in the EIGRP table are evaluated to check whether routes advertised from an interface were learned on the same interface. If a route advertised by an interface was learned on the same interface, the**no ipnext-hop-self eigrp**configuration is honored and the received next hop is used to advertise this route. Disabling the IP next-hop self functionality is primarily useful in DMVPN spoke-to-spoke topologies.

### **Examples** The following example shows how to change the default next-hop value in IPv4 classic mode configurations by disabling the **ip next-hop-self** functionality and configuring EIGRP to use the received next-hop value to advertise routes:

Device(config)# **interface tun 0** Device(config-if)# **no ip next-hop-self eigrp 101 no-ecmp-mode**

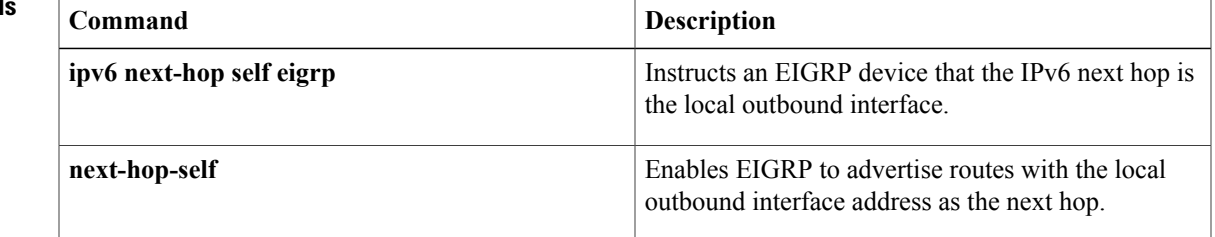

## **Related Command**

# <span id="page-13-0"></span>**ip split-horizon eigrp**

To enable Enhanced Interior Gateway Routing Protocol (EIGRP) split horizon, use the **ip split-horizon eigrp** command in interface configuration mode. To disable split horizon, use the **no** form of this command.

**ip split-horizon eigrp** *as-number*

**no ip split-horizon eigrp** *as-number*

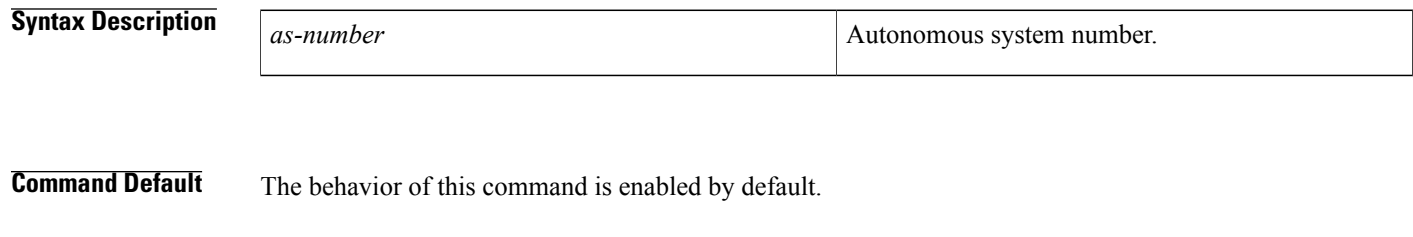

**Command Modes** Interface configuration (config-if) Virtual network interface (config-if-vnet)

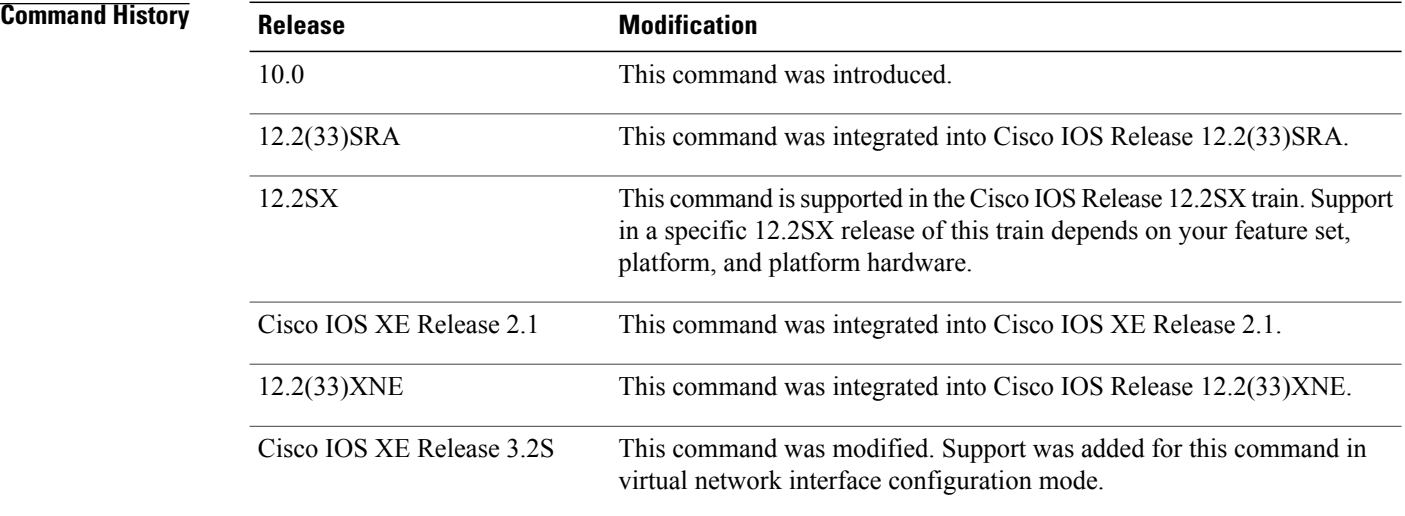

**Usage Guidelines** For networks that include links over X.25 packet-switched networks (PSNs), you can use the neighbor router configuration command to defeat the split horizon feature. As an alternative, you can explicitly specify the **no ip split-horizon eigrp** command in your configuration. However, if you do so, you must similarly disable split horizon for all routers and access servers in any relevant multicast groups on that network.

 $\overline{\phantom{a}}$ 

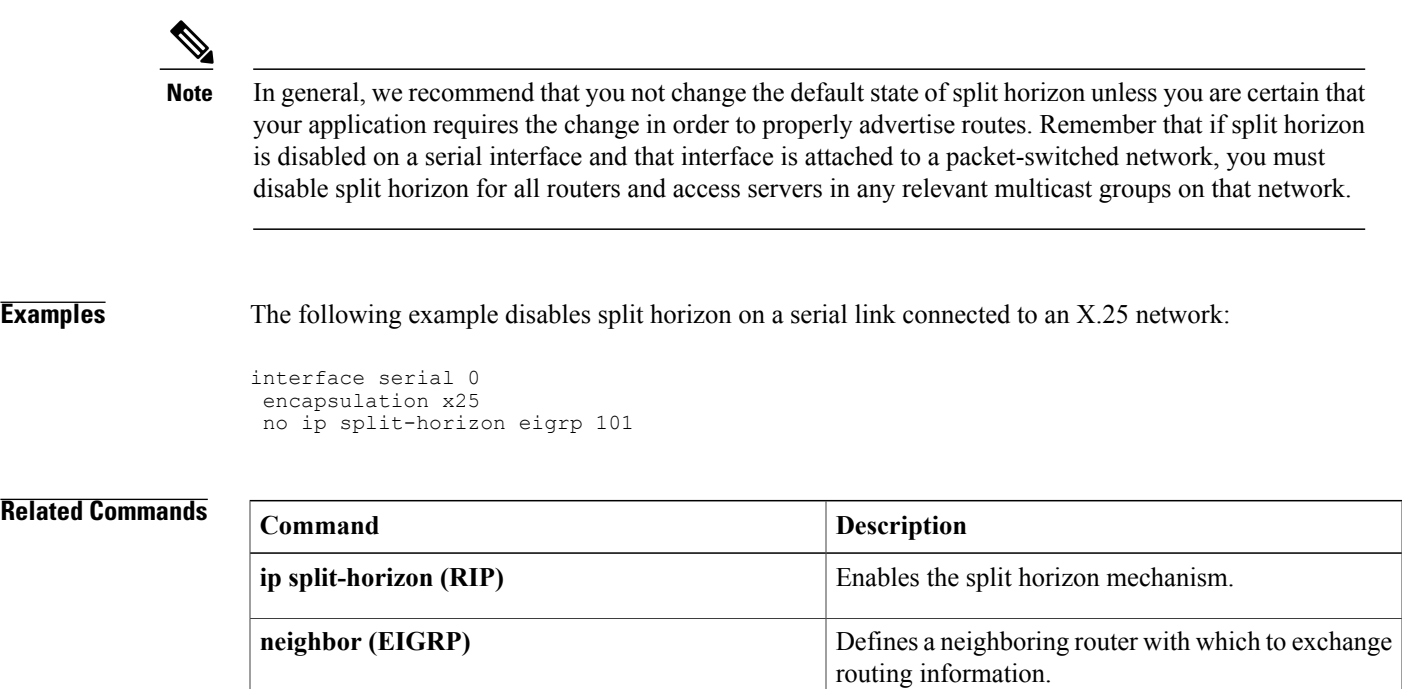

# <span id="page-15-0"></span>**ip summary-address eigrp**

To configure address summarization for the Enhanced Interior Gateway Routing Protocol (EIGRP) on a specified interface, use the **ipsummary-address eigrp**command in interface configuration or virtual network interface configuration mode. To disable the configuration, use the **no**form of this command.

**ip summary-address eigrp** *as-number ip-address mask* [ *admin-distance* ] [**leak-map** *name*] **no ip summary-address eigrp** *as-number ip-address mask*

### **Syntax Description**

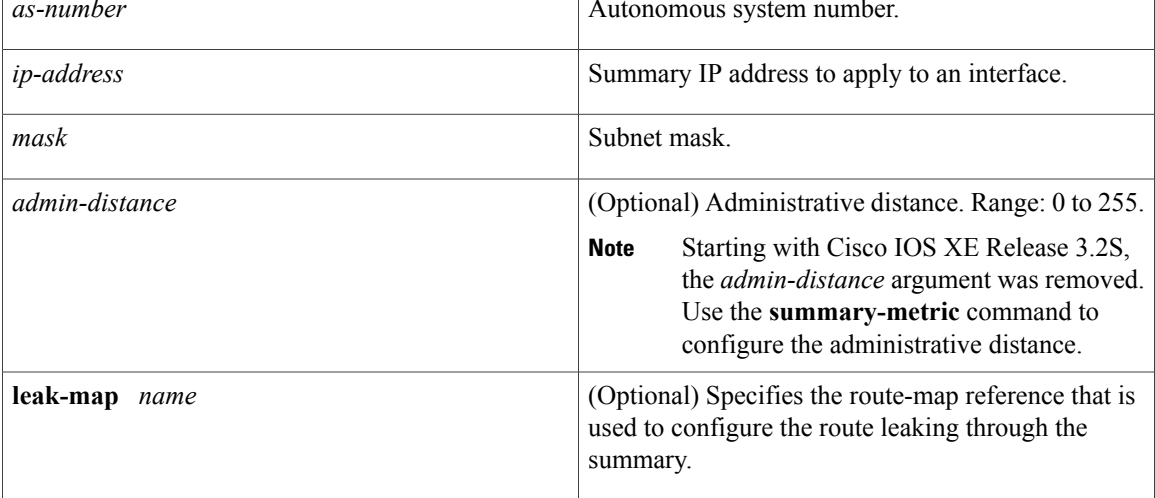

### **Command Default**

- An administrative distance of 5 is applied to EIGRP summary routes.
- EIGRP automatically summarizes to the network level, even for a single host route.
- No summary addresses are predefined.
- The default administrative distance metric for EIGRP is 90.

## **Command Modes** Interface configuration (config-if) Virtual network interface (config-if-vnet)

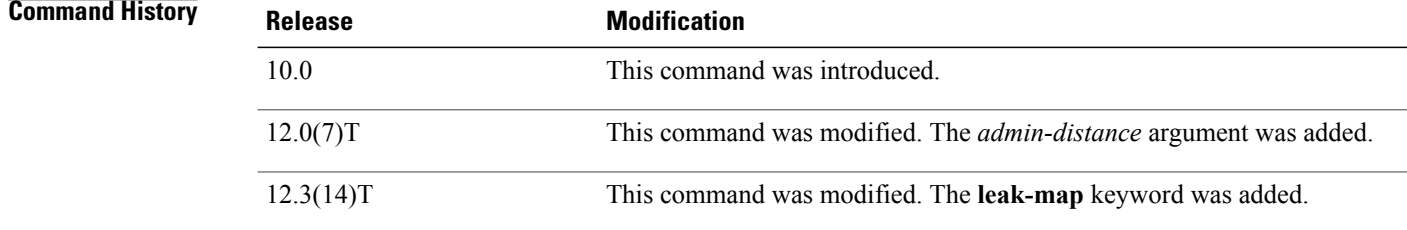

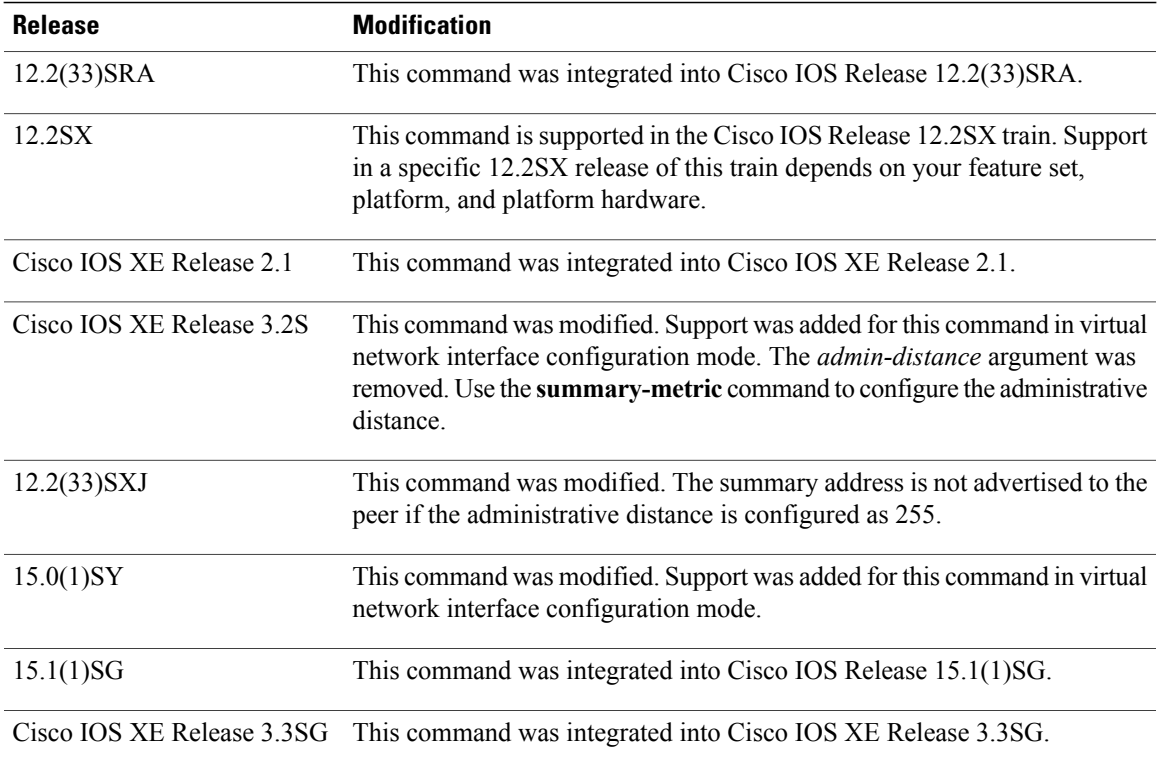

**Usage Guidelines** The **ipsummary-address eigrp**command is used to configure interface-level addresssummarization. EIGRP summary routes are given an administrative distance value of 5. The administrative distance metric is used to advertise a summary without installing it in the routing table.

> By default, EIGRP summarizes subnet routes to the network level. The **no auto-summary** command can be entered to configure the subnet level summarization.

The summary address is not advertised to the peer if the administrative distance is configured as 255.

### **EIGRP Support for Leaking Routes**

Configuring the **leak-map** keyword allows a component route that would otherwise be suppressed by the manual summary to be advertised. Any component subset of the summary can be leaked. A route map and access list must be defined to source the leaked route.

The following is the default behavior if an incomplete configuration is entered:

- If the **leak-map** keyword is configured to reference a nonexistent route map, the configuration of this keyword has no effect. The summary address is advertised but all component routes are suppressed.
- If the **leak-map** keyword is configured but the access list does not exist or the route map does not reference the access list, the summary address and all component routes are advertised.

If you are configuring a virtual network trunk interface and you configure the **ip summary-address eigrp** command, the *admin-distance* value of that command is not inherited by the virtual networks running on the trunk interface because the administrative distance option is not supported in the **ip summary-address eigrp** command on virtual network subinterfaces.

**Examples** The following example shows how to configure an administrative distance of 95 on Ethernet interface 0/0 for the 192.168.0.0/16 summary address:

```
Router(config)# router eigrp 1
Router(config-router)# no auto-summary
Router(config-router)# exit
Router(config)# interface Ethernet 0/0
Router(config-if)# ip summary-address eigrp 1 192.168.0.0 255.255.0.0 95
The following example shows how to configure the 10.1.1.0/24 subnet to be leaked through the 10.2.2.0
summary address:
```

```
Router(config)# router eigrp 1
Router(config-router)# exit
Router(config)# access-list 1 permit 10.1.1.0 0.0.0.255
Router(config)# route-map LEAK-10-1-1 permit 10
Router(config-route-map)# match ip address 1
Router(config-route-map)# exit
Router(config)# interface Serial 0/0
Router(config-if)# ip summary-address eigrp 1 10.2.2.0 255.0.0.0 leak-map LEAK-10-1-1
Router(config-if)# end
```
The following example configures GigabitEthernet interface  $0/0/0$  as a virtual network trunk interface:

```
Router(config)# interface gigabitethernet 0/0/0
Router(config-if)# vnet global
Router(config-if-vnet)# ip summary-address eigrp 1 10.3.3.0 255.0.0.0 33
```
### **Related Commands**

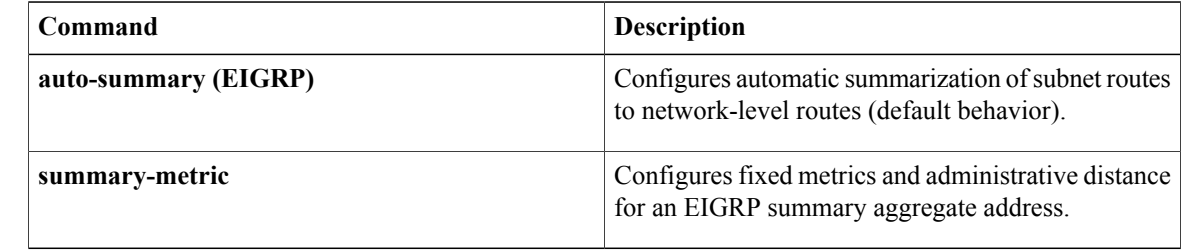

**Command History** 

I

# <span id="page-18-0"></span>**match extcommunity**

To match Border Gateway Protocol (BGP) or Enhanced Interior Gateway Routing Protocol (EIGRP) extended community list attributes, use the **match extcommunity** command in route-map configuration mode. To remove the **match extcommunity**command from the configuration file and remove the BGP or EIGRP extended community list attribute entry, use the **no** form of this command.

**match extcommunity** *extended-community-list-name* **no match extcommunity** *extended-community-list-name*

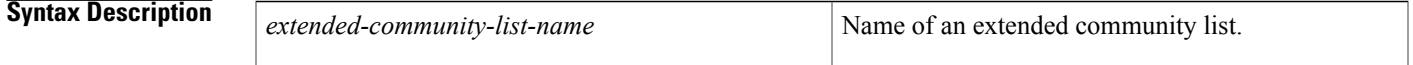

**Command Default** BGP and EIGRP extended community list attributes are not matched.

**Command Modes** Route-map configuration (config-route-map)

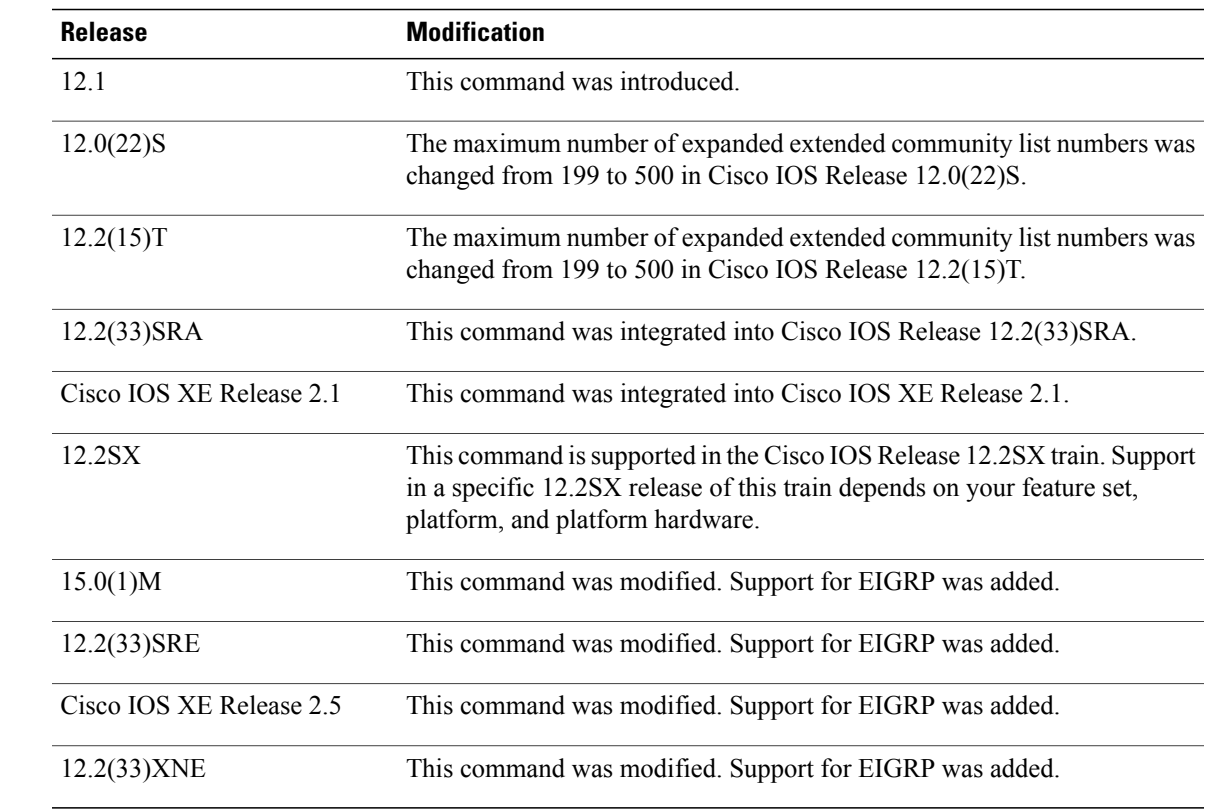

## **Usage Guidelines** Extended community attributes are used to configure, filter, and identify routes for virtual routing and forwarding instances (VRFs) and Multiprotocol Label Switching (MPLS) Virtual Private Networks (VPNs). The **match extcommunity** command is used to configure match clauses that use extended community attributes

in route maps. All of the standard rules of match and set clauses apply to the configuration of extended community attributes.

**Examples** The following example shows that the routes that match extended community list 500 will have the weight set to 100. Any route that has extended community 1 will have the weight set to 100.

```
Router(config)# ip extcommunity-list 500 rt 100:2
Router(config-extcomm-list)# exit
Router(config)# route-map MAP_NAME permit 10
Router(config-route-map)# match extcommunity 1
Router(config-route-map)# set weight 100
```
### **Related Commands**

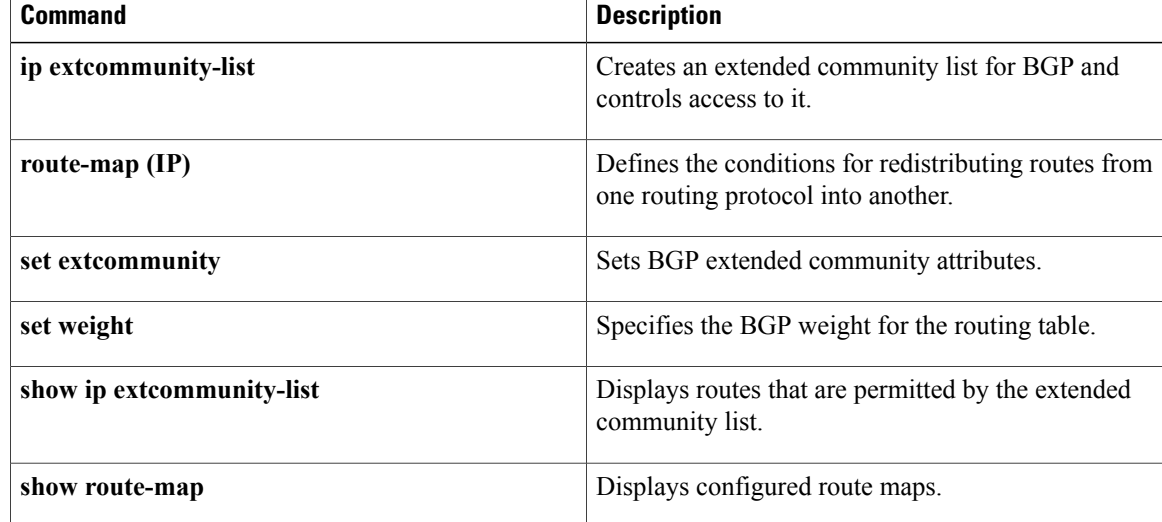

# <span id="page-20-0"></span>**metric maximum-hops**

To have the IP routing software advertise as unreachable routes with a hop count higher than is specified by the command (Enhanced Interior Gateway Routing Protocol [EIGRP] only), use the **metric maximum-hops** command in router configuration mode or address family topology configuration mode. Toreset the value to the default, use the **no** form of this command.

**metric maximum-hops** *hops-number*

**no metric maximum-hops**

I

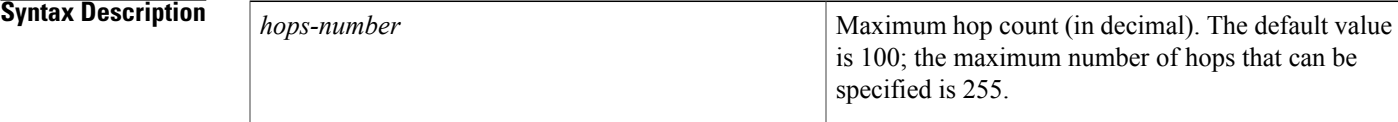

**Command Default** The maximum number of hops is 100.

**Command Modes** Router configuration (config-router) Address family topology configuration (config-router-af-topology)

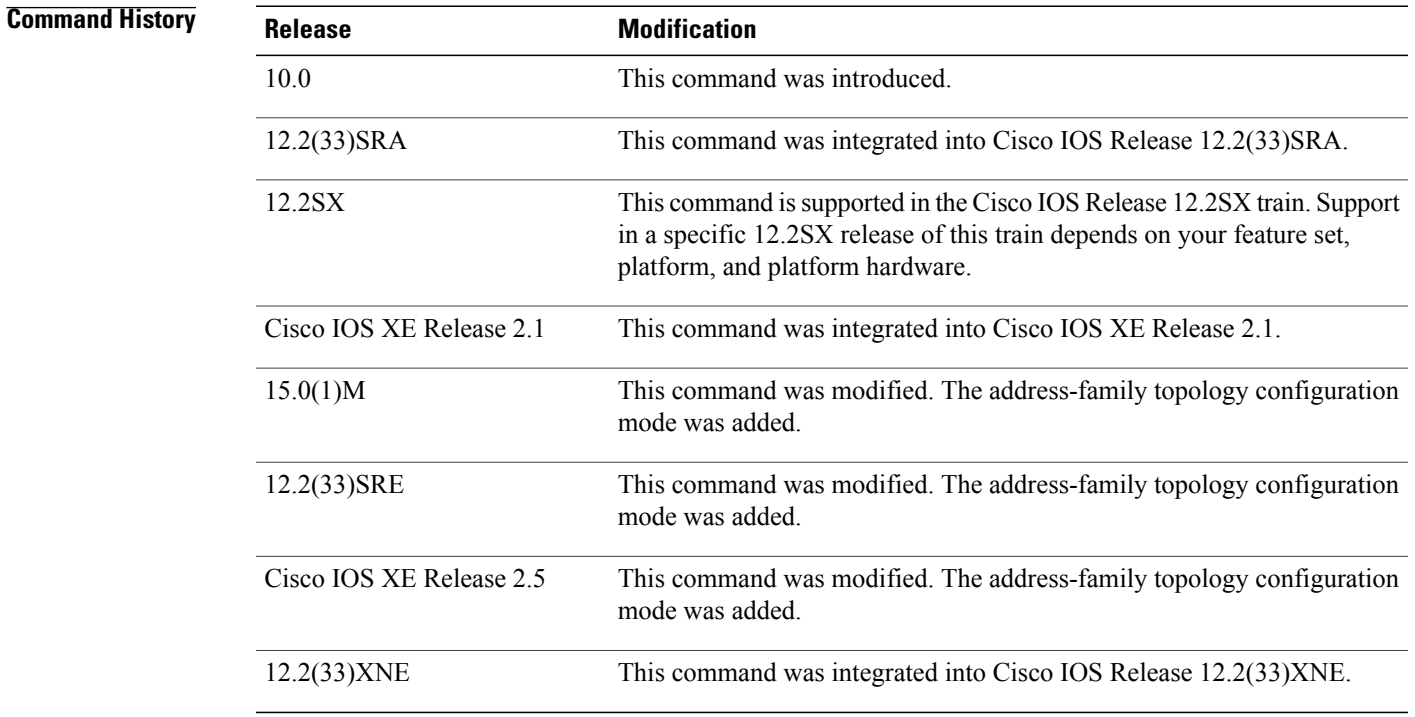

## **Usage Guidelines** This command provides a safety mechanism that breaks any potential count-to-infinity problems. It causes the IP routing software to advertise as unreachable routes with a hop count greater than the value assigned to the *hops-number* argument.

**Examples** In the following example, a router in autonomous system 71 attached to network 10.0.0.0 wants a maximum hop count of 200, doubling the default. The network administrators configured the router hop count to 200 because they have a complex WAN that can generate a large hop count under normal (nonlooping) operations.

> Router(config)# **router eigrp 71** Router(config-router)# **network 172.16.0.0** Router(config-router)# **metric maximum-hops 200** The following example shows how to configure EIGRP autonomous-system 4453 to have a maximum hop count of 200:

```
Router(config)# router eigrp virtual-name
Router(config-router)# address-family ipv4 autonomous-system 4453
Router(config-router-af)# topology base
Router(config-router-af-topology)# metric maximum-hops 200
```
### **Related Commands**

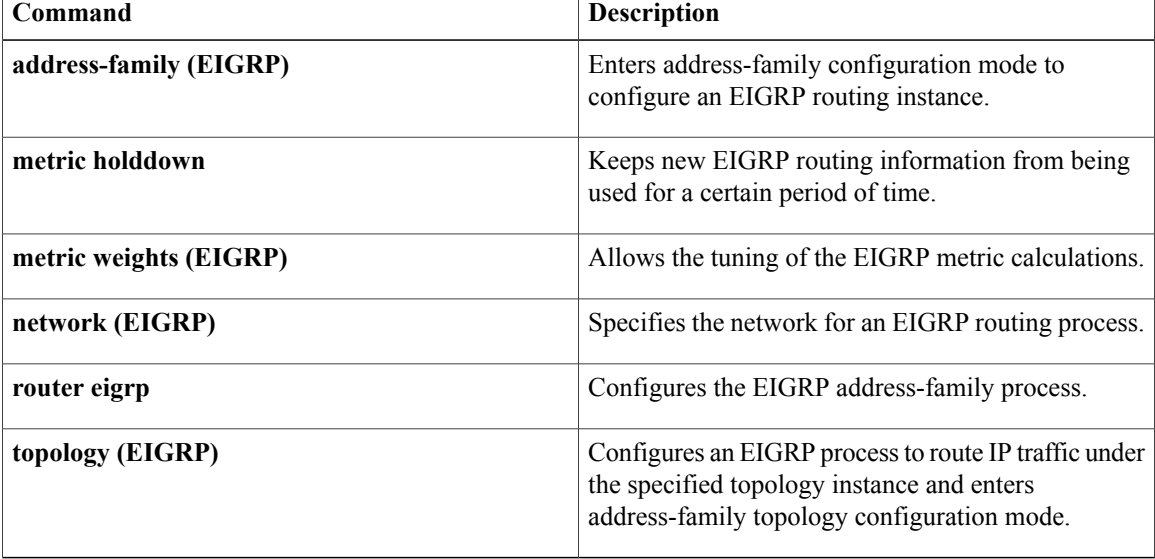

# <span id="page-22-0"></span>**metric weights (EIGRP)**

To tune the Enhanced Interior Gateway RoutingProtocol (EIGRP) metric calculations, use the **metric weights** command in router configuration mode or address family configuration mode. To reset the values to their defaults, use the **no** form of this command.

### **Router Configuration**

**metric weights** *tos k1 k2 k3 k4 k5*

**no metric weights**

### **Address Family Configuration**

**metric weights** *tos* [*k1* [*k2* [*k3* [*k4* [*k5* [ *k6* ]]]]]]

**no metric weights**

Π

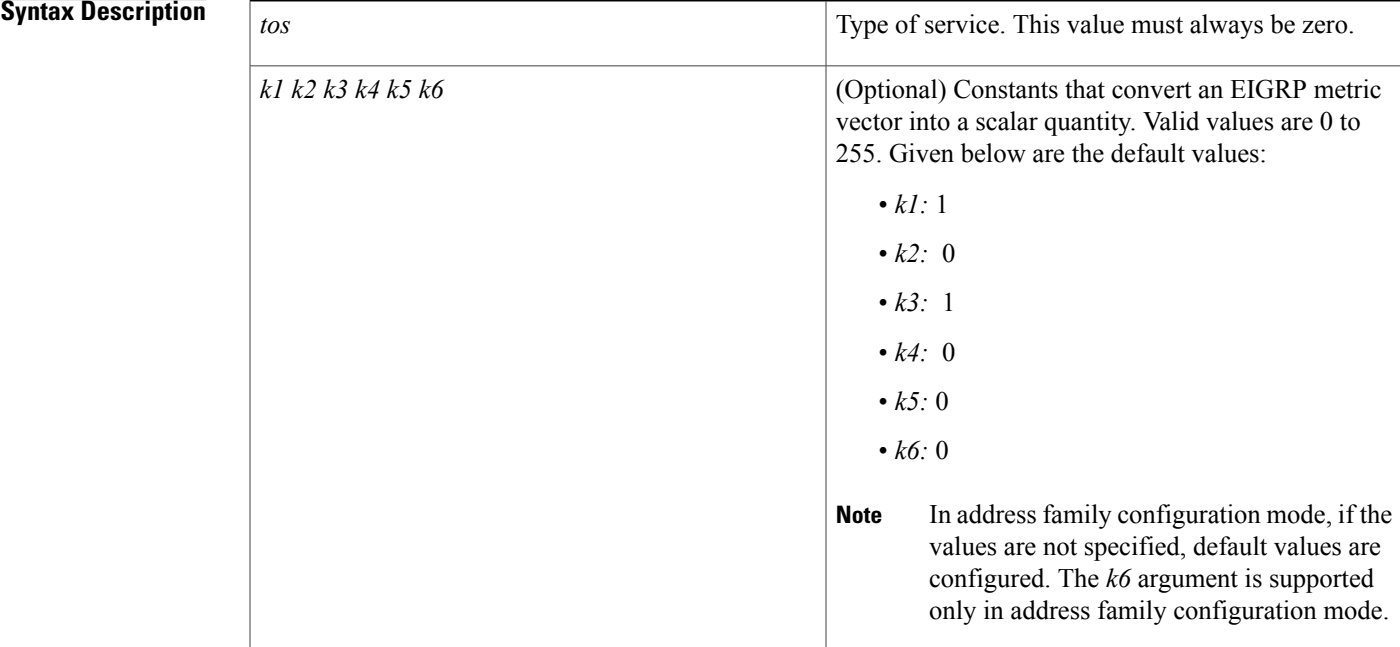

**Command Default** EIGRP metric K values are set to their default values.

**Command Modes** Router configuration (config-router) Address family configuration (config-router-af)

### **Command History**

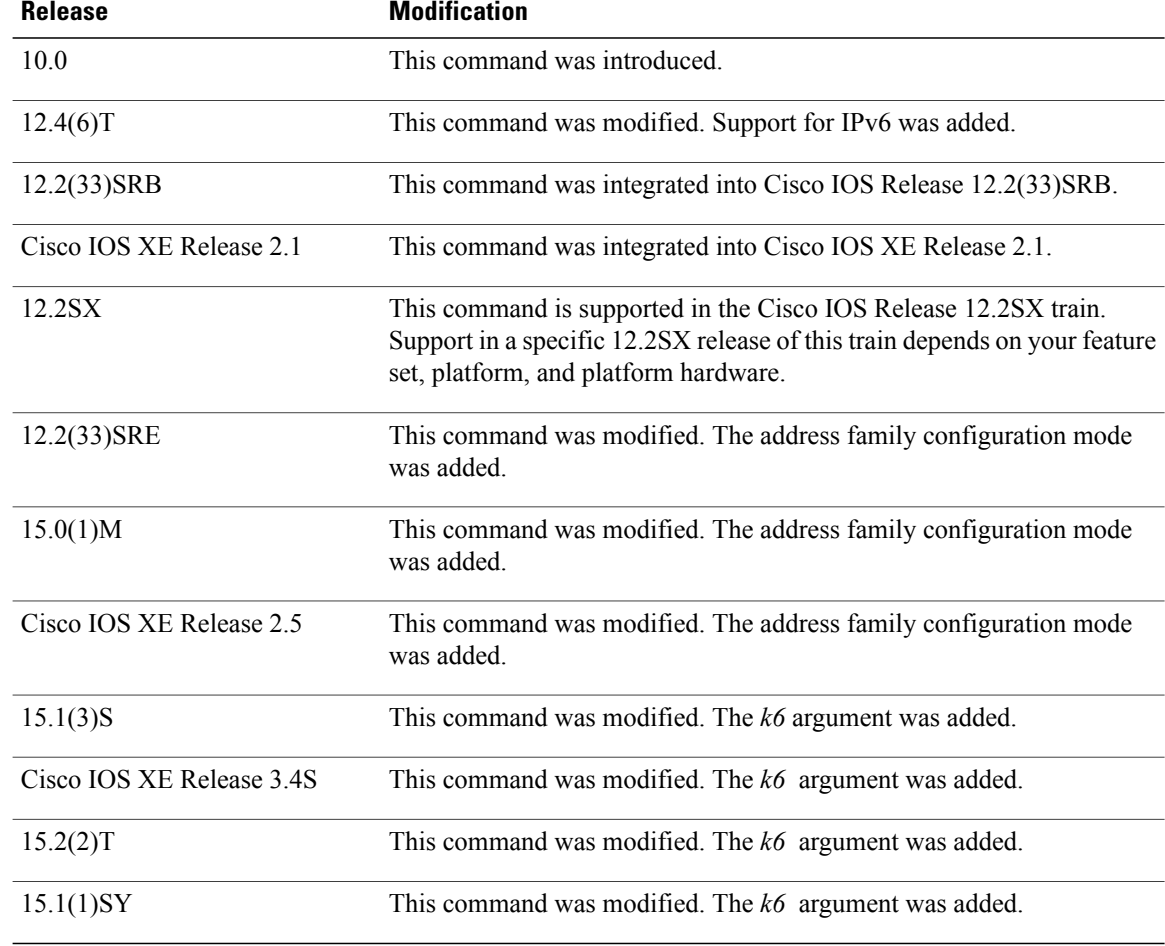

**Usage Guidelines** Use this command to alter the default behavior of EIGRP routing and metric computation and to allow the tuning of the EIGRP metric calculation for a particular type of service (ToS).

If k5 equals 0, the composite EIGRP metric is computed according to the following formula:

metric = [k1 \* bandwidth + (k2 \* bandwidth)/(256 – load) + k3 \* delay + K6 \* extended metrics]

If k5 does not equal zero, an additional operation is performed:

metric = metric  $*$  [k5/(reliability + k4)]

Scaled Bandwidth=  $10^7$ /minimum interface bandwidth (in kilobits per second) \* 256

Delay is in tens of microseconds for classic mode and pico seconds for named mode. In classic mode, a delay of hexadecimal FFFFFFFF (decimal 4294967295) indicates that the network is unreachable. In named mode, a delay of hexadecimal FFFFFFFFFFFFF (decimal 281474976710655) indicates that the network is unreachable.

Reliability is given as a fraction of 255. That is, 255 is 100 percent reliability or a perfectly stable link.

Load is given as a fraction of 255. A load of 255 indicates a completely saturated link.

**Examples** The following example shows how to set the metric weights to slightly different values than the defaults:

```
Router(config)# router eigrp 109
Router(config-router)# network 192.168.0.0
Router(config-router)# metric weights 0 2 0 2 0 0
The following example shows how to configure an address-family metric weight to ToS: 0; K1: 2; K2: 0; K3:
2; K4: 0; K5: 0; K6:1:
```

```
Router(config)# router eigrp virtual-name
Router(config-router)# address-family ipv4 autonomous-system 4533
Router(config-router-af)# metric weights 0 2 0 2 0 0 1
```
### **Related Commands**

I

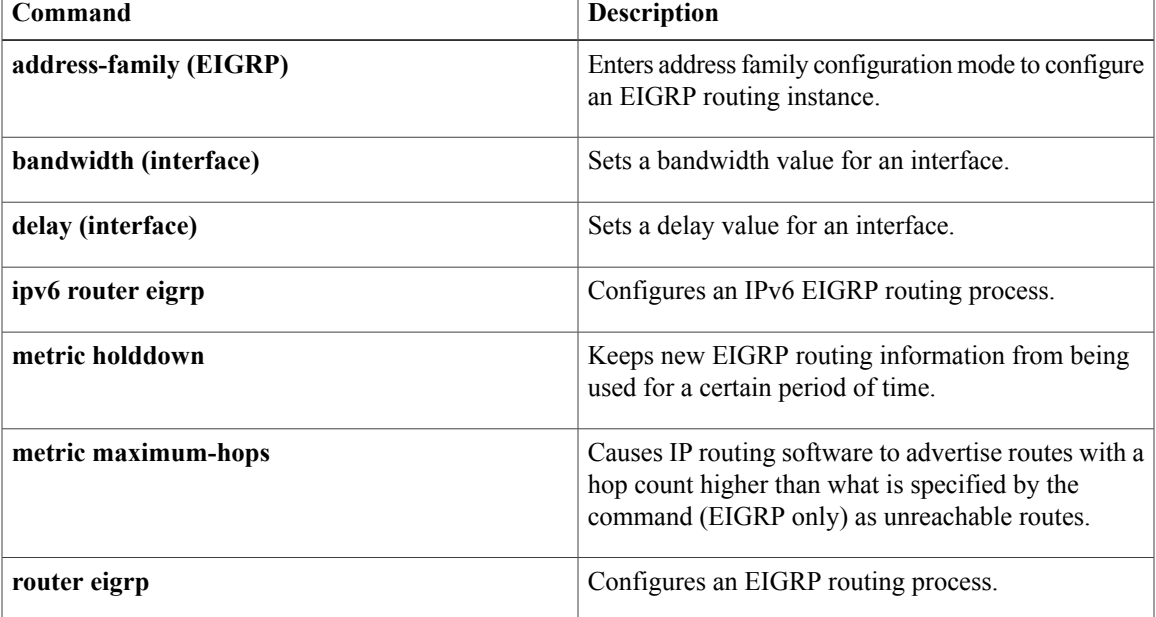

# <span id="page-25-0"></span>**neighbor (EIGRP)**

To define a neighboring router with which a router that is running the Enhanced Interior Gateway Routing Protocol (EIGRP) can exchange routing information, use the**neighbor** command in router configuration mode or address family configuration mode. To remove an entry, use the **no** form of this command.

**neighbor** {*ip-address*| *ipv6-address*} *interface-type interface-number* [**remote** *maximum-hops*] **no neighbor** {*ip-address*| *ipv6-address*} *interface-type interface-number*

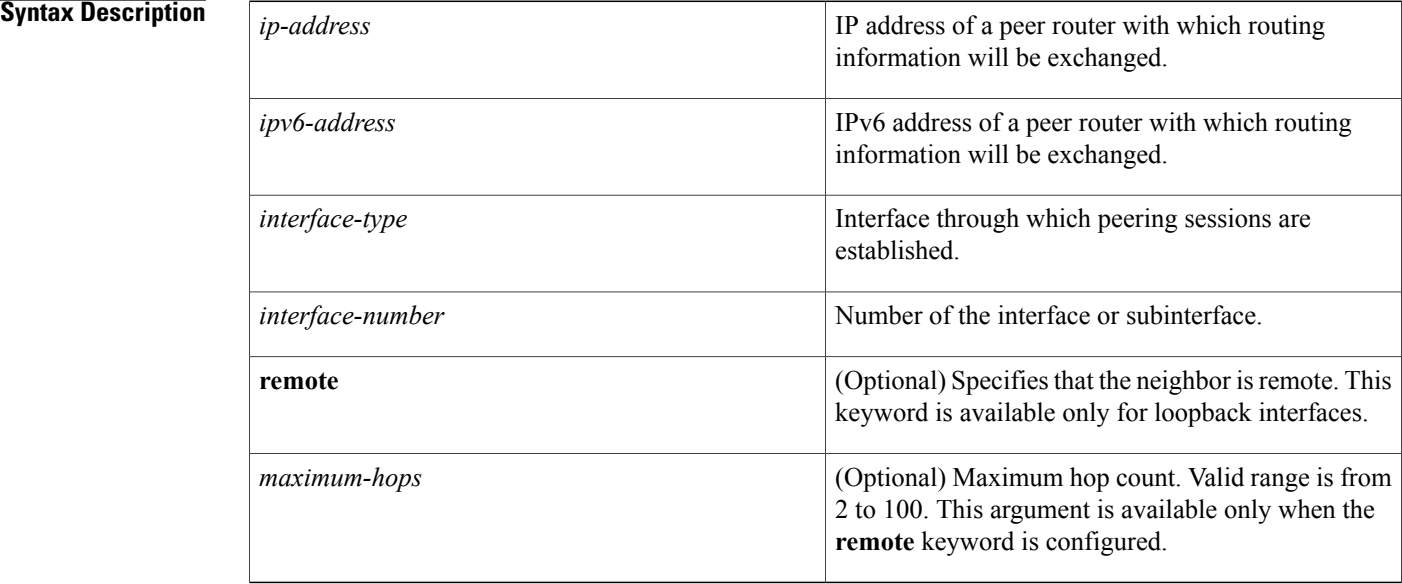

**Command Default** No neighboring routers are defined.

**Command Modes** Router configuration (config-router) Address family configuration (config-router-af)

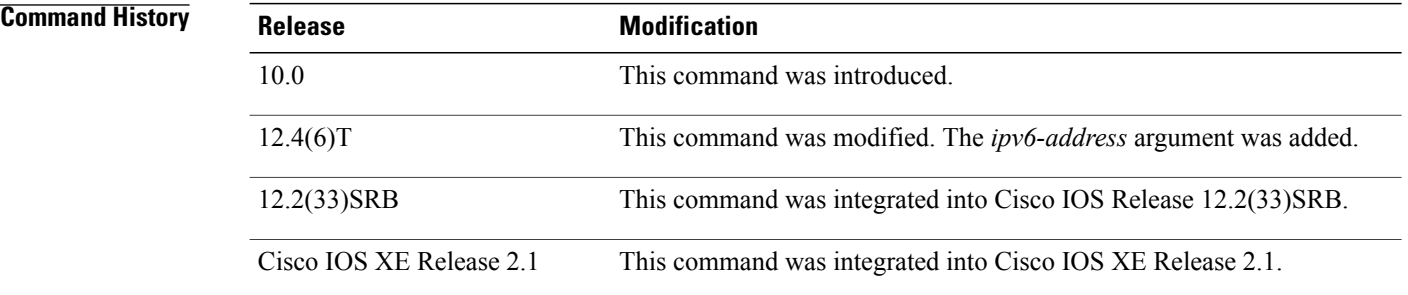

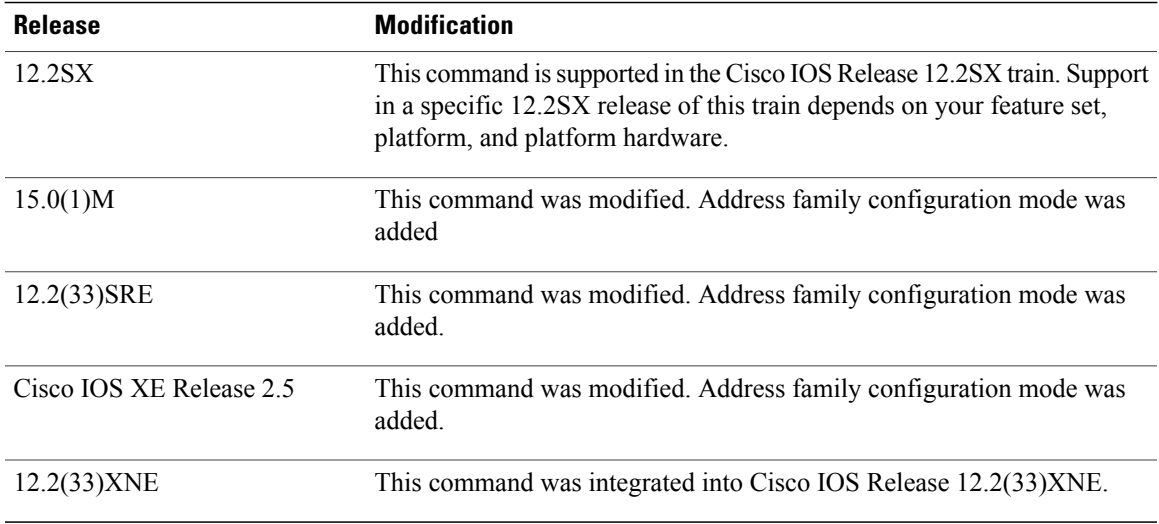

**Usage Guidelines** Multiple neighbor statements can be used to establish peering sessions with specific EIGRP neighbors. The interface through which EIGRP will exchange routing updates must be specified in the neighbor statement. The interfaces through which two EIGRP neighbors exchange routing updates must be configured with IP addresses from the same network.

**Note**

Configuring the **passive-interface** command suppresses all incoming and outgoing routing updates and hello messages. EIGRP neighbor adjacencies cannot be established or maintained over an interface that is configured as passive.

**Examples** The following example shows how to configure EIGRP peering sessions with neighbors 192.168.1.1 and 192.168.2.2:

```
Router(config)# router eigrp 1
Router(config-router)# network 192.168.0.0
Router(config-router)# neighbor 192.168.1.1 Ethernet 0/0
Router(config-router)# neighbor 192.168.2.2 Ethernet 1/1
The following named configuration example shows how to configure EIGRP to send address-family updates
to specific neighbors:
```

```
Router(config)# router eigrp virtual-name
Router(config-router)# address-family ipv4 autonomous-system 4453
Router(config-router-af)# neighbor 192.168.1.1 ethernet 0/0
Router(config-router-af)# neighbor 10.1.1.2 loopback 0 remote 10
```
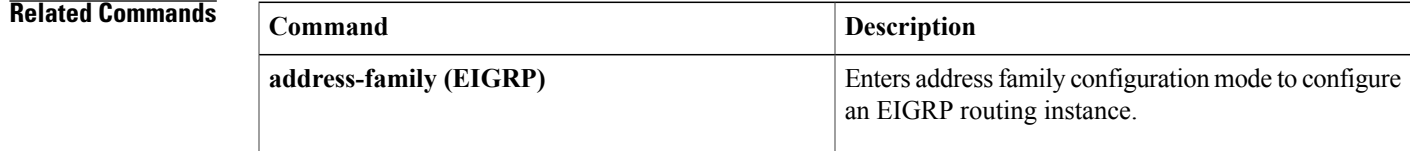

 $\overline{\phantom{a}}$ 

T

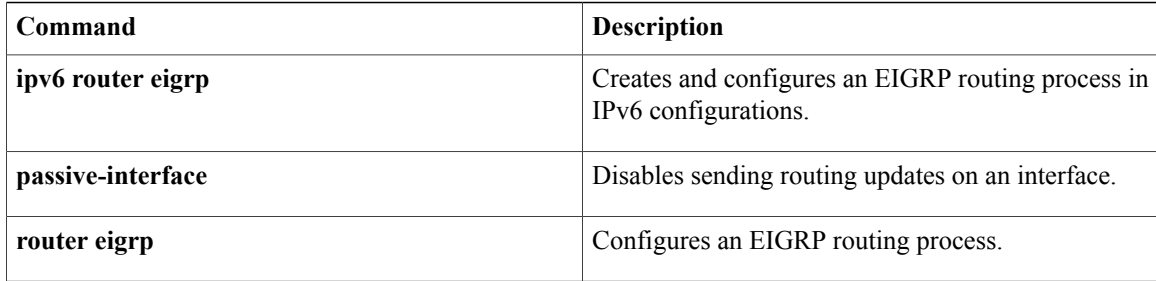

## <span id="page-28-0"></span>**network (EIGRP)**

To specify the network for an Enhanced Interior Gateway Routing Protocol (EIGRP) routing process, use the **network** command in router configuration mode or address-family configuration mode. To remove an entry, use the **no** form of this command.

**network** *ip-address* [ *wildcard-mask* ]

**no network** *ip-address* [ *wildcard-mask* ]

### **Syntax Description**

Г

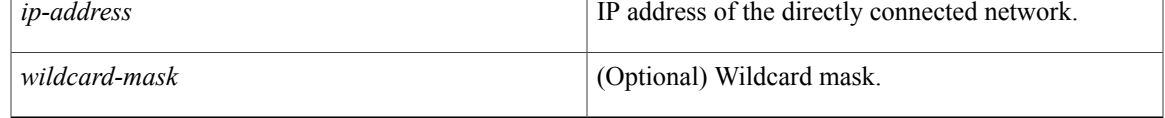

## **Command Default** No networks are specified.

**Command Modes** Router configuration (config-router) Address-family configuration (config-router-af)

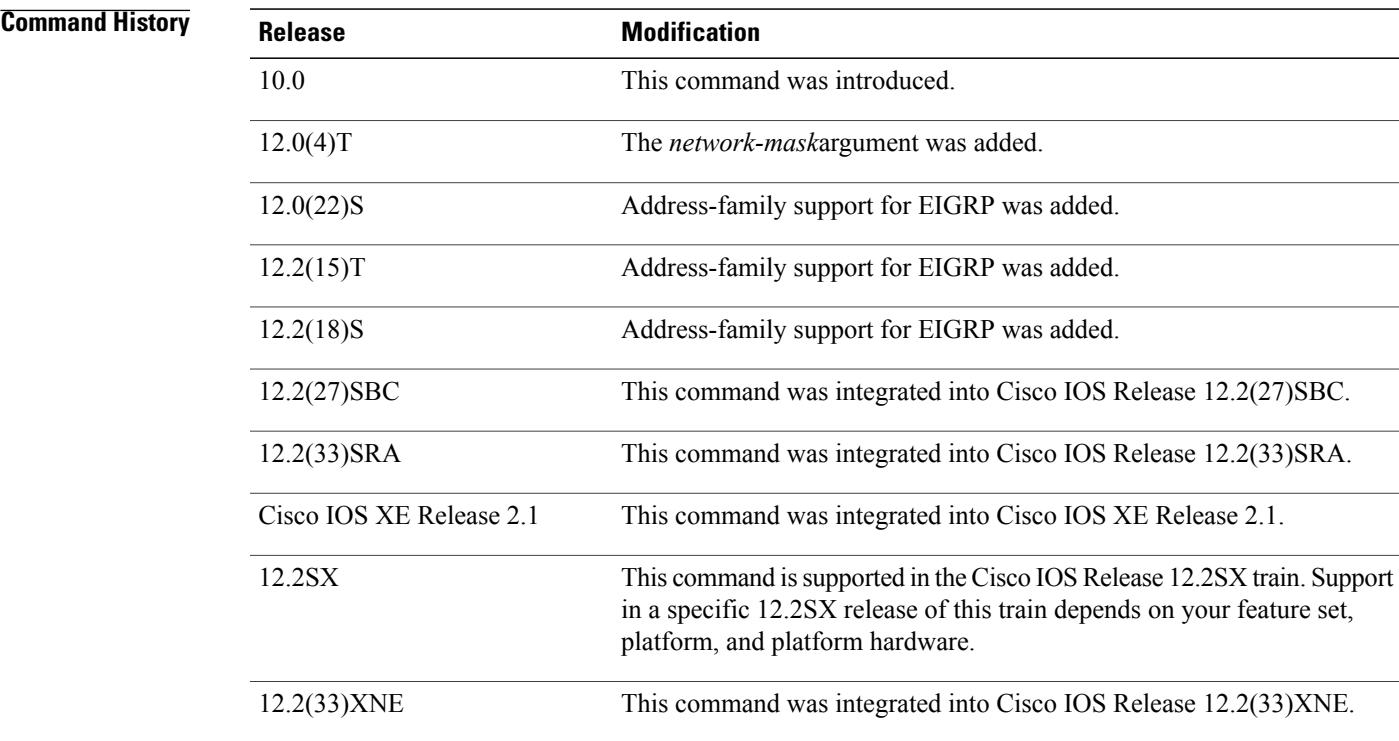

 $\overline{\phantom{a}}$ 

T

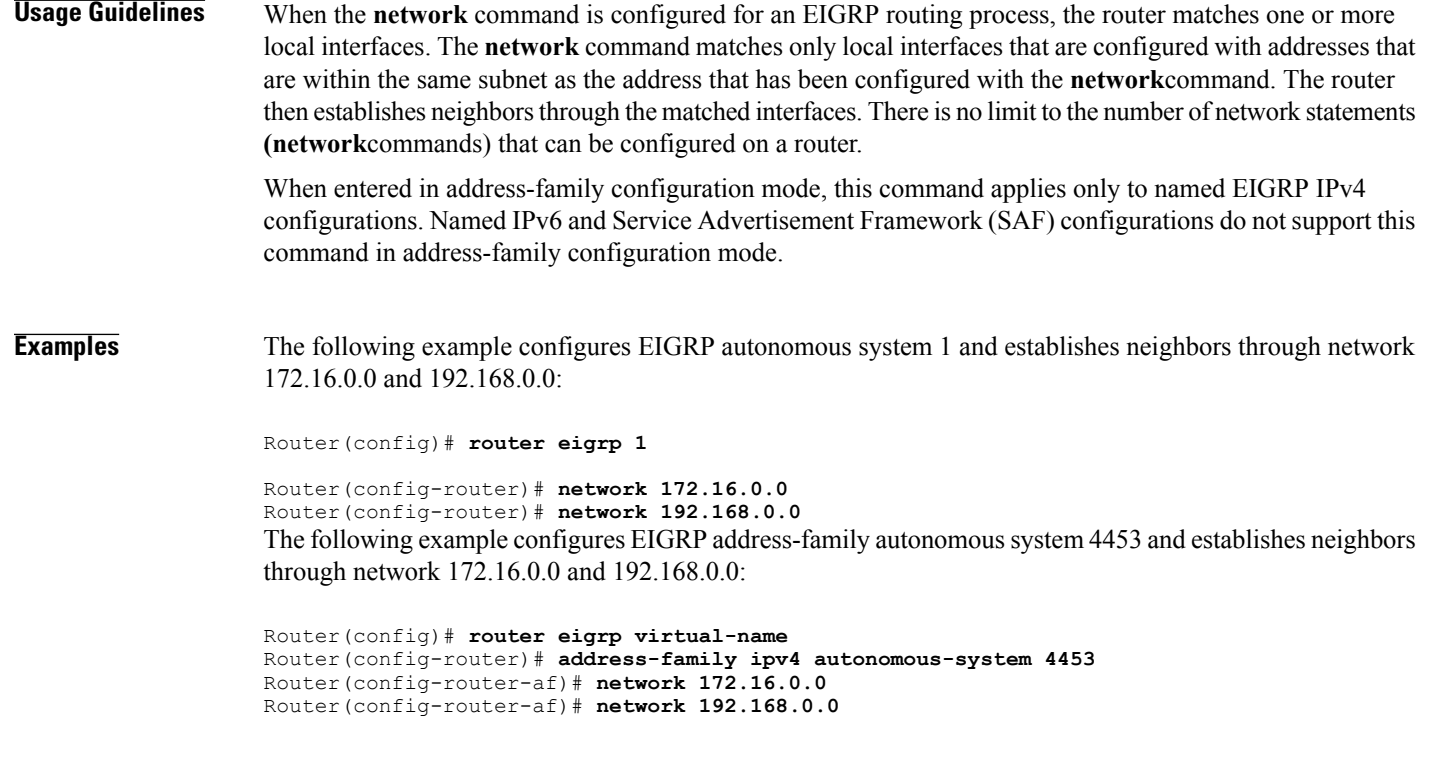

## **Related Commands**

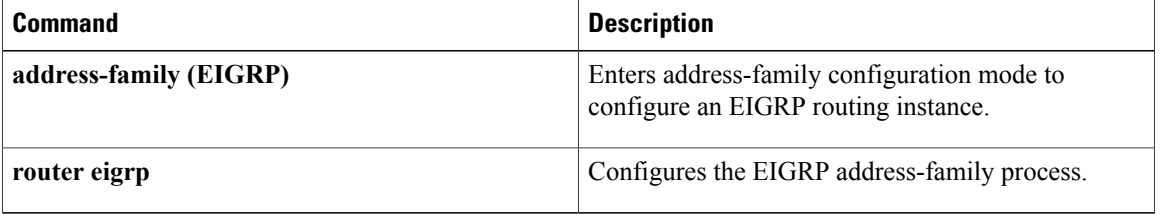

## <span id="page-30-0"></span>**next-hop-self**

To enable the Enhanced Interior Gateway Routing Protocol (EIGRP) to advertise routes with the local outbound interface address as the next hop, use the **next-hop-self** command in address family interface configuration mode. To instruct an EIGRP device to use the received next hop instead of the local outbound interface address, use the **no** form of this command.

### **next-hop-self**

**no next-hop-self**[**no-ecmp-mode**]

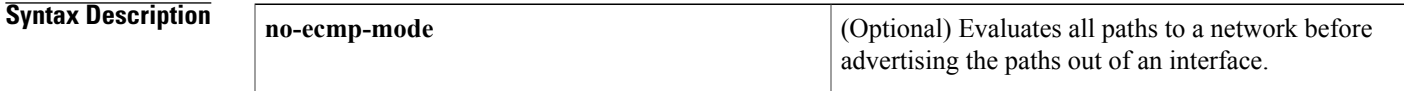

**Command Default** The next-hop-self state is enabled by default, which allows EIGRP to use a local address in the next-hop field of its routing advertisements.

## **Command Modes** Address family interface (config-router-af-interface)

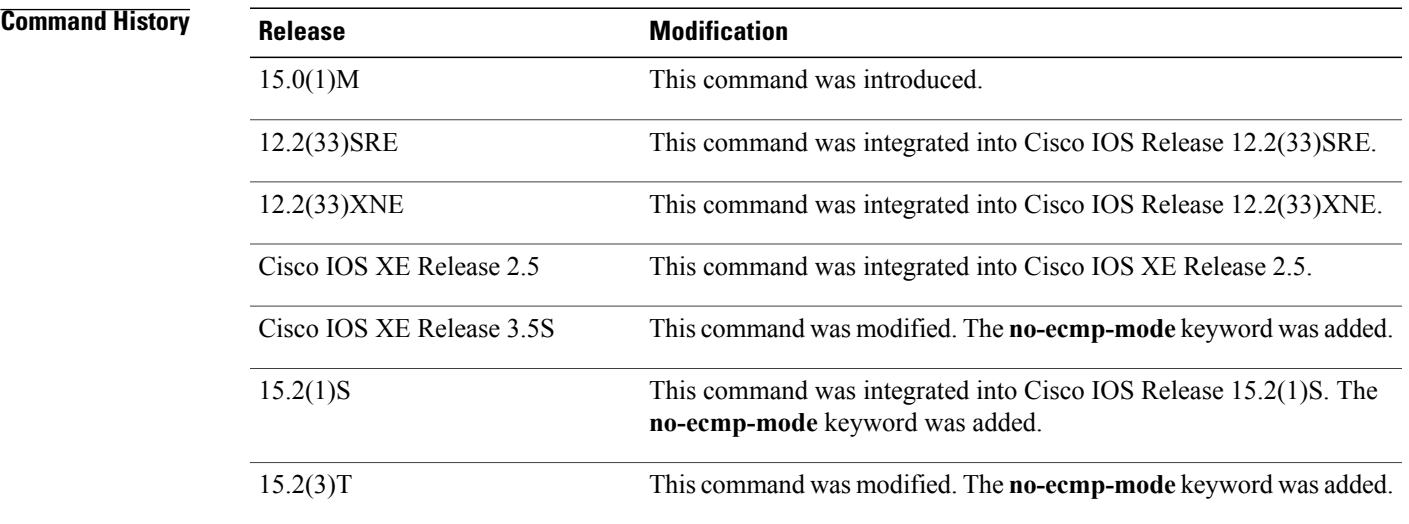

**Usage Guidelines** The **next-hop-self** command is an interface-based command. EIGRP, by default, sets the next-hop value to the local outbound interface address for routes that it is advertising, even when advertising those routes back out of the same interface on which they were learned. To change this default, you must use the**nonext-hop-self** command to instruct EIGRP to use the received next-hop value when advertising these routes.

The**no-ecmp-mode** option is an enhancement to the**nonext-hop-self** command. When this option is enabled, all paths to a network in the EIGRP table are evaluated to check whether routes advertised from an interface were learned on the same interface. If the route advertised by an interface was learned on the same interface, the **no next-hop-self** configuration is honored and the received next hop is used to advertise this route. Disabling the next-hop self functionality is primarily useful in Dynamic Multipoint VPN (DMVPN) spoke-to-spoke topologies.

Before configuring the **no next-hop-self** command, you must disable the split-horizon functionality. Split horizon is a protocol-independent parameter that blocks route information from being advertised by a device out of any interface from which that information originated. Use the **no split-horizon** command to disable split horizon.

**Examples** The following example shows how to change the default next-hop value in IPv4 address family interface configurations by disabling the next-hop self functionality and configuring EIGRP to use the received next-hop value to advertise routes:

```
Device(config)# router eigrp virtual-name
Device(config-router)# address-family ipv4 autonomous-system 33
Device(config-router-af)# af-interface ethernet0/0
Device(config-router-af-interface)# no next-hop-self no-ecmp-mode
The following example shows how to change the default next-hop value in IPv6 address family interface
configurations:
```

```
Device(config)# router eigrp virtual-name
Device(config-router)# address-family ipv6 autonomous-system 33
Device(config-router-af)# af-interface ethernet0/0
Device(config-router-af-interface)# no next-hop-self no-ecmp-mode
```
### **Related Commands**

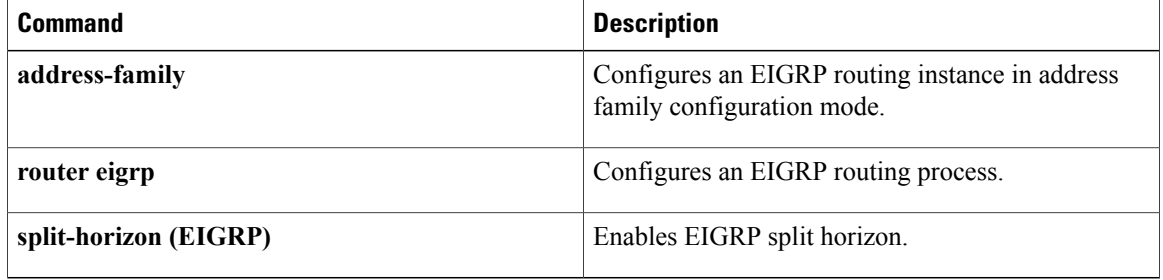

# <span id="page-32-0"></span>**nsf (EIGRP)**

 $\mathbf I$ 

To enable Cisco nonstop forwarding (NSF) operations for the Enhanced Interior Gateway Routing Protocol (EIGRP), use the **nsf** command in router configuration or address family configuration mode. To disable EIGRP NSF and to remove the EIGRP NSF configuration from the running-configuration file, use the **no** form of this command.

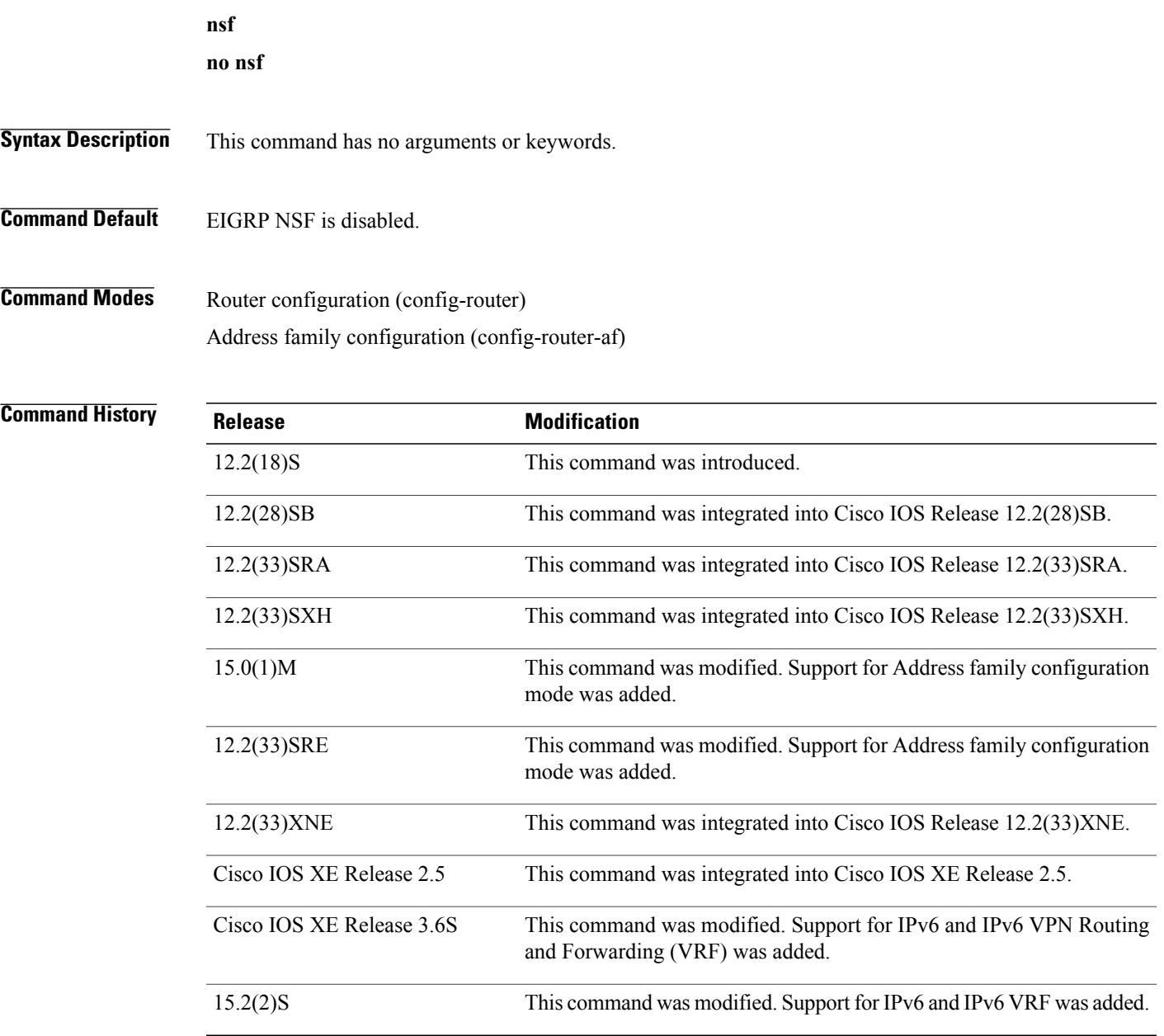

I

**Usage Guidelines** The nsf command is used to enable or disable EIGRP NSF support on an NSF-capable router. NSF is supported only on platforms that support High Availability.

**Examples** The following example shows how to disable NSF:

Device# **configure terminal** Device(config)# **router eigrp 101** Device(config-router)# **no nsf** Device(config-router)# **end** The following example shows how to enable EIGRP IPv6 NSF:

```
Device# configure terminal
Device(config)# router eigrp virtual-name-1
Device(config-router)# address-family ipv6 autonomous-system 10
Device(config-router-af)# nsf
Device(config-router-af)# end
```
### **Related Commands**

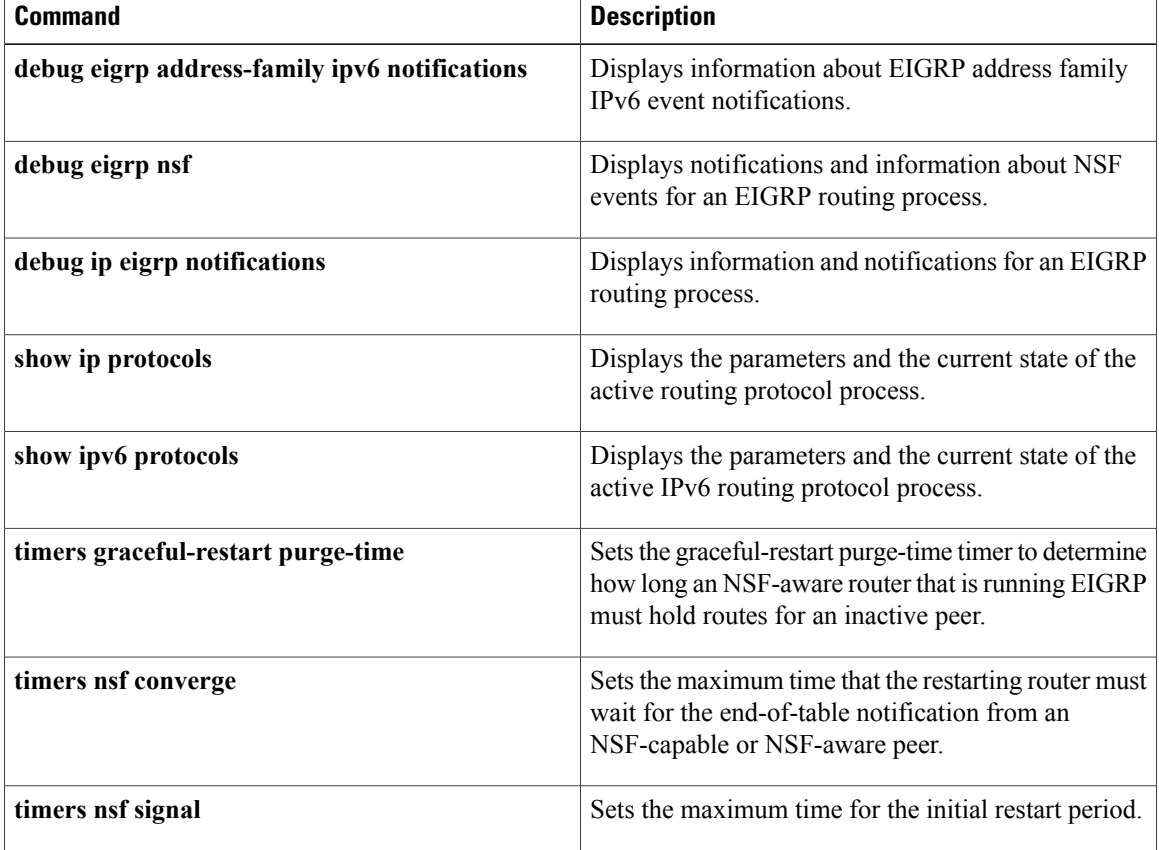

I

# <span id="page-34-0"></span>**offset-list (EIGRP)**

To add an offset to incoming and outgoing metrics to routes learned via Enhanced Interior Gateway Routing Protocol (EIGRP), use the **offset-list** command in router configuration mode or address family topology configuration mode. To remove an offset list, use the **no** form of this command.

**offset-list** {*access-list-number*| *access-list-name*} {**in| out**} *offset* [*interface-type interface-number*] **no offset-list** {*access-list-number*| *access-list-name*} {**in| out**} *offset* [*interface-type interface-number*]

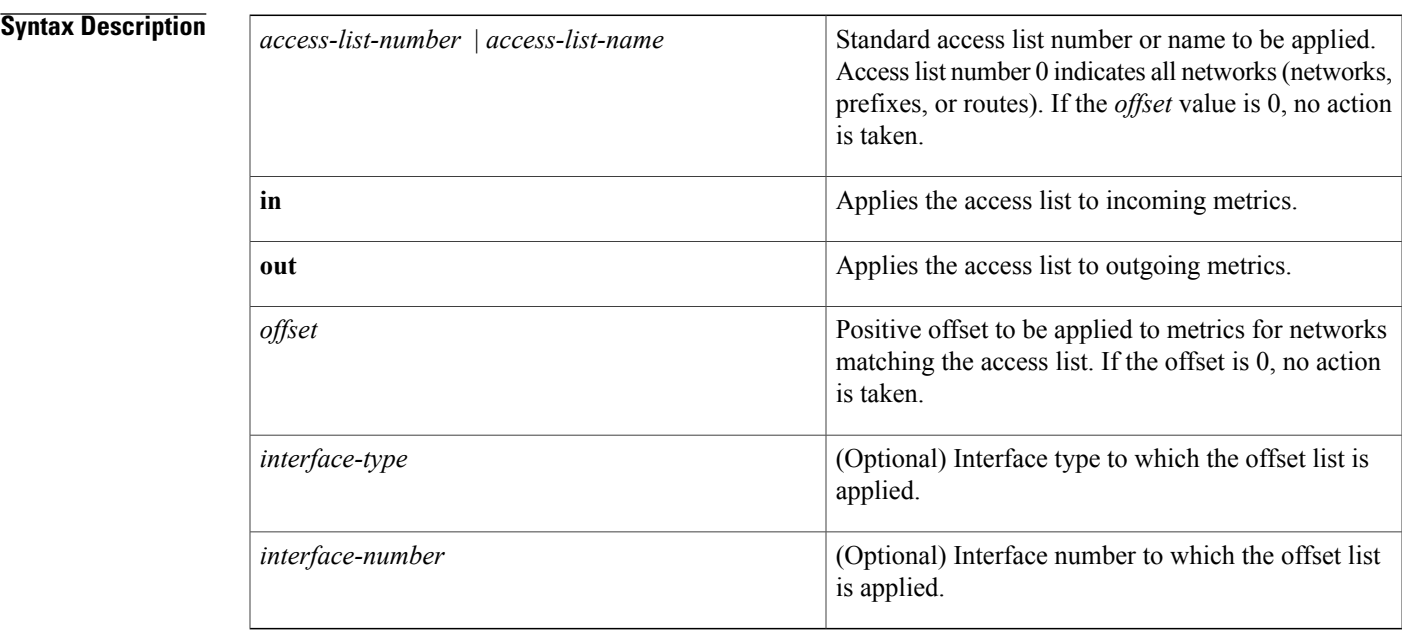

**Command Default** No offset values are added to incoming or outgoing metrics to routes learned via EIGRP.

**Command Modes** Router configuration (config-router) Address family topology configuration (config-router-af-topology)

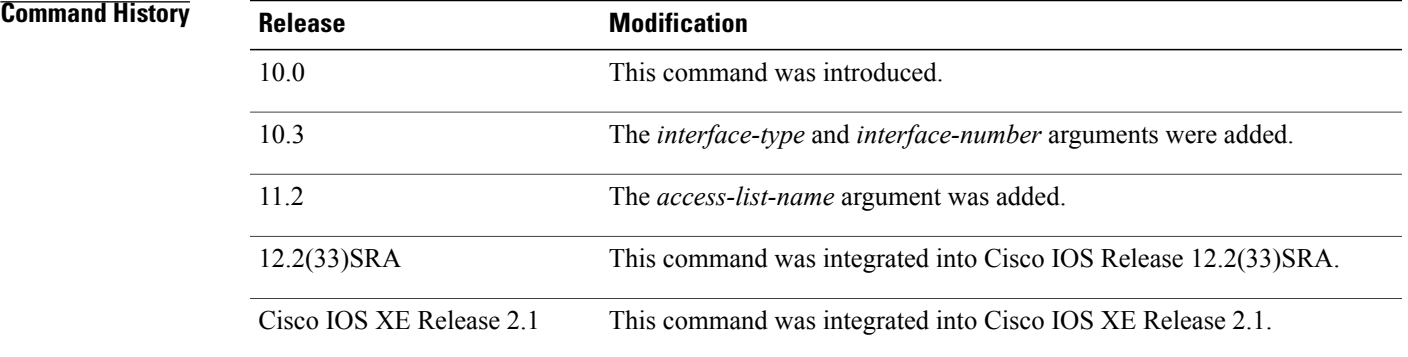

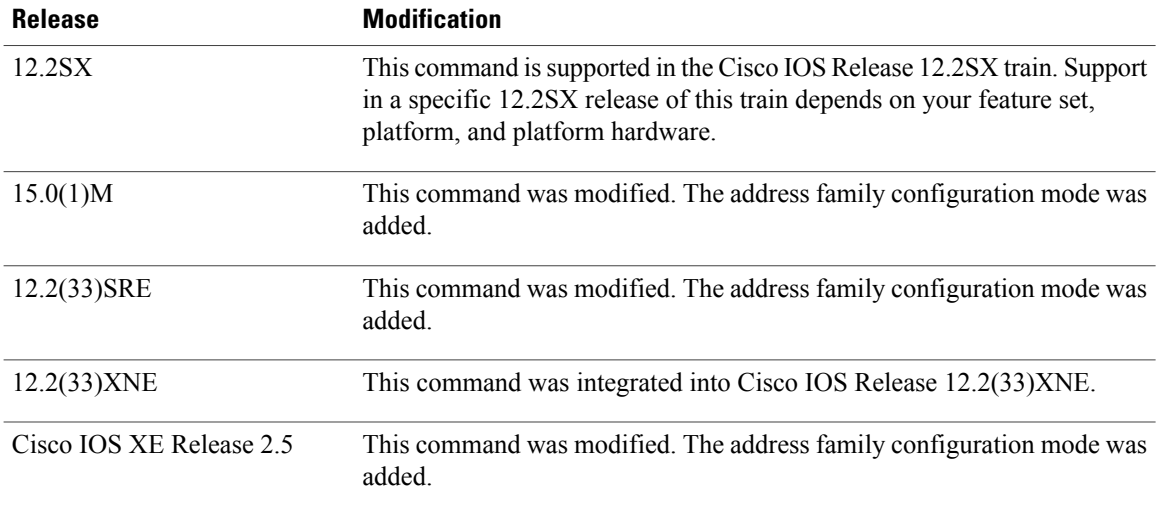

## **Usage Guidelines** The offset value is added to the routing metric. An offset list with an interface type and interface number is considered extended and takes precedence over an offset list that is not extended. Therefore, if an entry passes the extended offset list and the normal offset list, the offset of the extended offset list is added to the metric.

**Examples** In the following example, the router applies an offset of 10 to the delay component of the router only to access list 21:

> Router(config-router)# **offset-list 21 out 10** In the following example, the router applies an offset of 10 to routes learned from Ethernet interface 0:

Router(config-router)# **offset-list 21 in 10 ethernet 0** In the following example, the router applies an offset of 10 to routes learned from Ethernet interface 0 in an EIGRP named configuration:

```
Router(config)# router eigrp virtual-name
Router(config-router)# address-family ipv4 autonomous-system 1
Router(config-router-af)# topology base
Router(config-router-af-topology)# offset-list 21 in 10 ethernet0
```
# <span id="page-36-0"></span>**passive-interface (EIGRP)**

To suppress Enhanced Interior Gateway Routing Protocol (EIGRP) hello packets and routing updates on interfaces while still including the interface addresses in the topology database, use the **passive-interface** command in router configuration mode, address-family configuration mode, or address-family interface configuration mode. To reenable outgoing hello packets and routing updates, use the**no** form of this command.

**passive-interface [default]** [*interface-type interface-number*] **no passive-interface [default]** [*interface-type interface-number*]

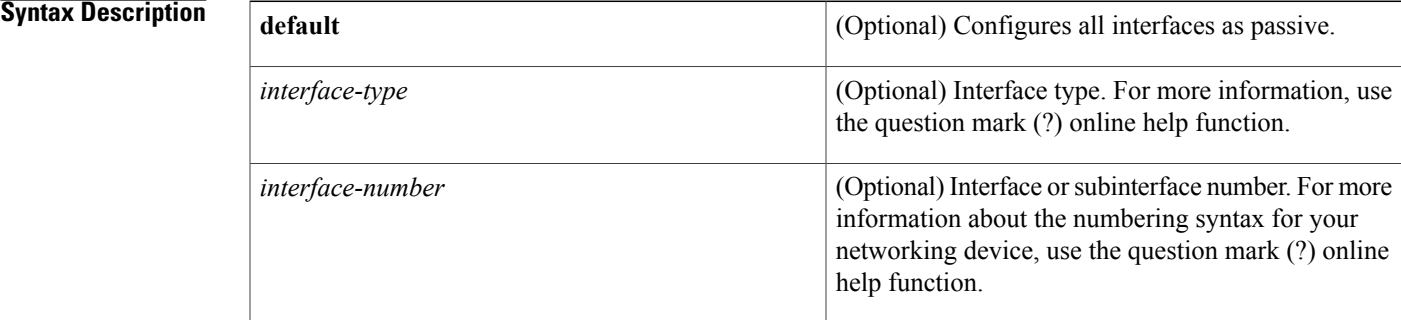

## **Command Default** Hello packets and routing updates are sent and received on the interface.

**Command Modes** Router configuration (config-router) Address-family configuration (config-router-af) Address-family interface configuration (config-router-af-interface)

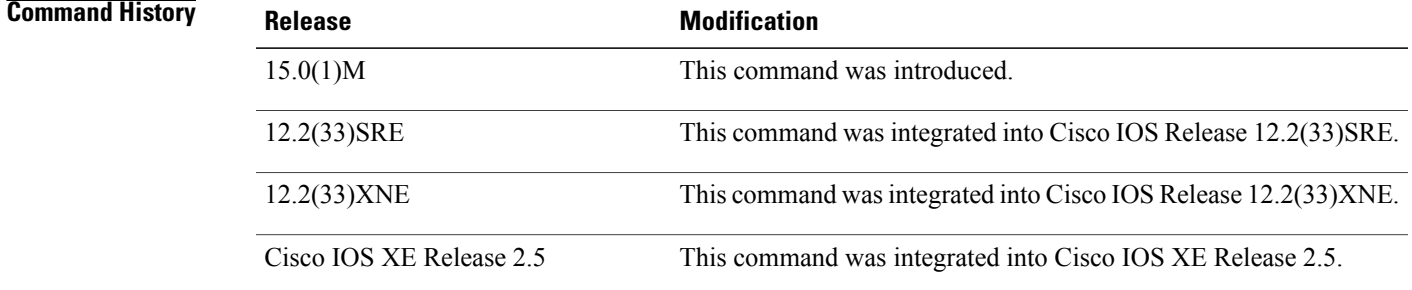

**Usage Guidelines** Use the **passive-interface**(EIGRP) command to select interfaces that will not form EIGRP neighbor adjacencies yet include the interface addresses in the EIGRP topology database. When the **passive-interface** (EIGRP) command is configured, networks defined on the interface are added to the EIGRP topology database while routing updates and hello packets over the passive interfaces are suppressed.

The **default** keyword sets all interfaces to passive. Individual interfaces can be specified to override the default passive-interface state by using the**nopassive-interface**command. The**default** keyword is useful when there are more passive interfaces than active interfaces. If the **default** keyword is not specified, the interfaces are considered nonpassive.

**Examples** The following example shows how to place the router in the router configuration mode and set all EIGRP interfaces to the passive state and then set Ethernet interface 0/0 to a nonpassive state:

> Router(config)# **router eigrp 109** Router(config-router)# **passive-interface default** Router(config-router)# **no passive-interface ethernet0/0** The following example shows how to place the router in the address-family configuration mode and set all EIGRP interfaces in VRF RED to the passive state and then set Ethernet interface 0/0 to a nonpassive state:

```
Router(config)# router eigrp 109
Router(config-router)# address-family ipv4 vrf RED
Router(config-router-af)# passive-interface default
Router(config-router-af)# no passive-interface ethernet0/0
The following EIGRP named address-family interface configuration example sets all interfaces in an address
family to passive and then sets Ethernet 0/0 to a nonpassive state:
```

```
Router(config)# router eigrp virtual-name
Router(config-router)# address-family ipv4 autonomous-system 4453
Router(config-router-af)# af-interface default
Router(config-router-af-interface)# passive-interface
Router(config-router-af-interface)# exit
Router(config-router-af)# af-interface ethernet0/0
Router(config-router-af-interface)# no passive-interface
```
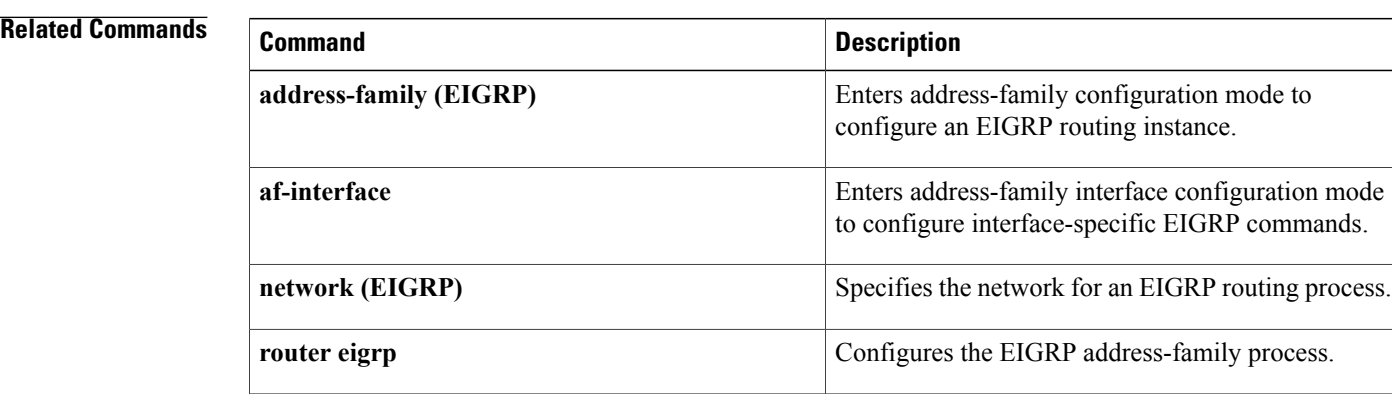

# <span id="page-38-0"></span>**router eigrp**

To configure the Enhanced Interior Gateway Routing Protocol (EIGRP) routing process, use the **router** eigrp command in global configuration mode. To remove an EIGRP routing process, use the **no** form of this command.

**router eigrp** {*autonomous-system-number*| *virtual-instance-name*}

**no router eigrp** {*autonomous-system-number*| *virtual-instance-name*}

### **Syntax Description**

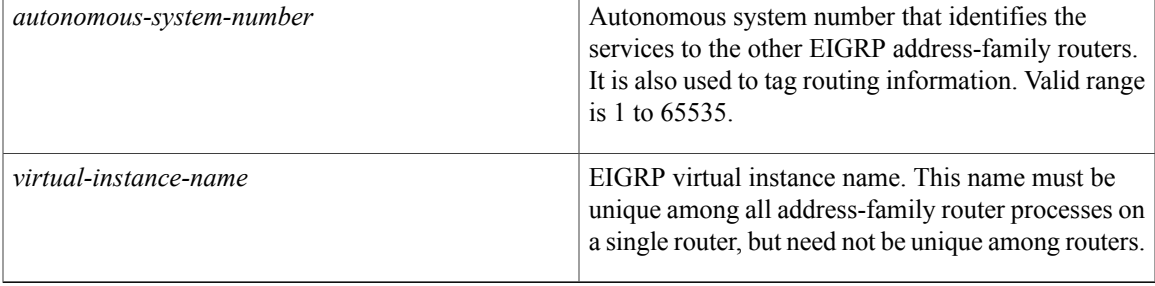

## **Command Default** No EIGRP processes are configured.

**Command Modes** Global configuration (config)

*<u>Command History</u>* 

Г

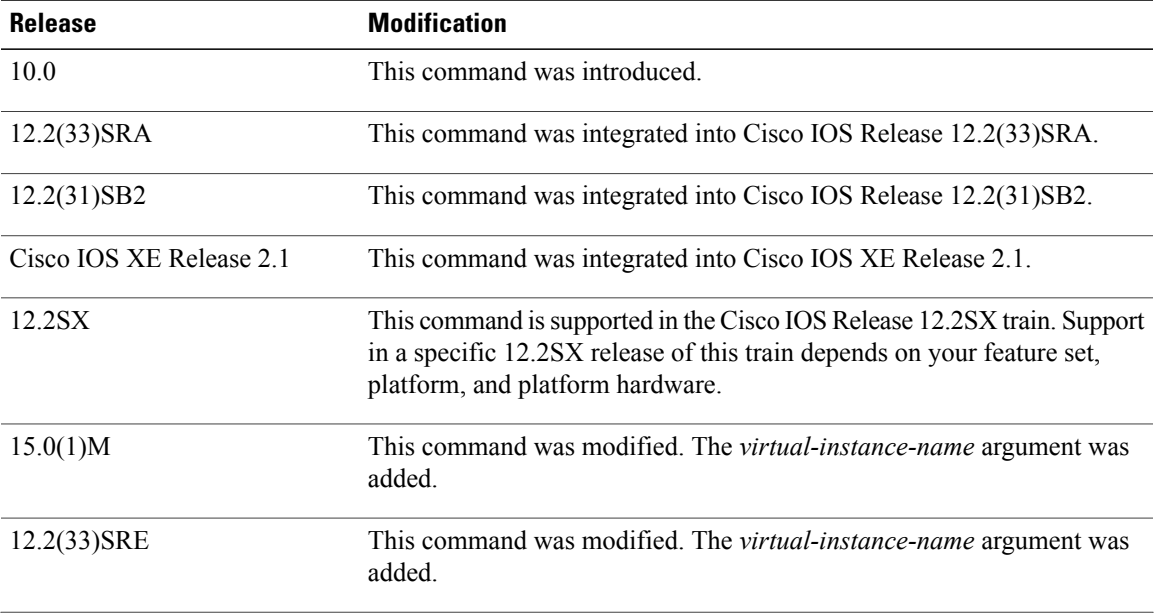

 $\overline{\phantom{a}}$ 

 $\mathbf I$ 

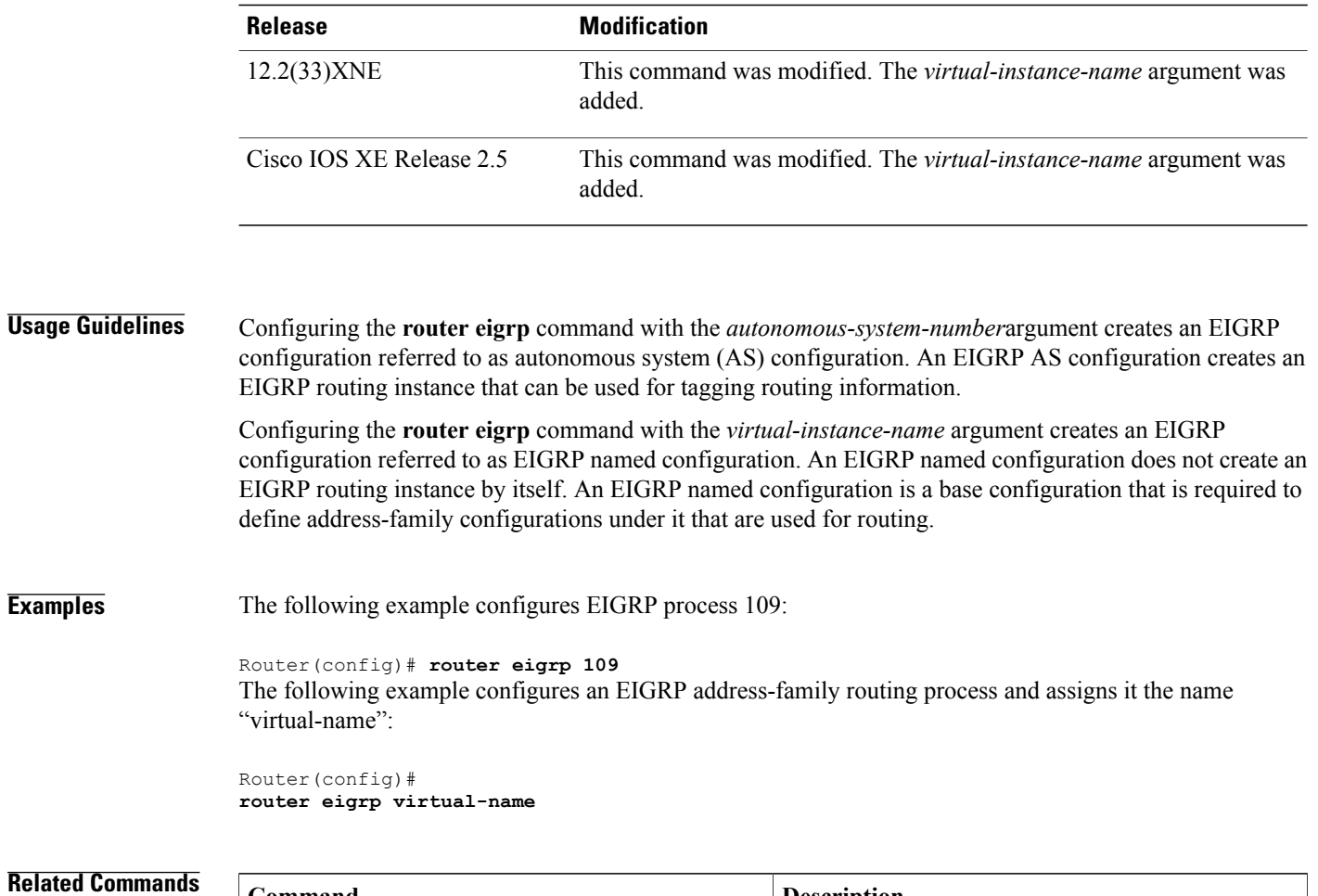

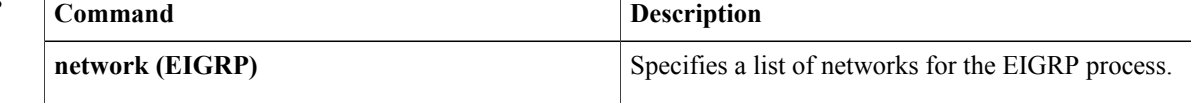